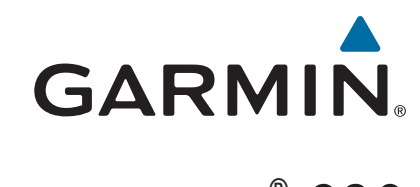

# Forerunner® 630

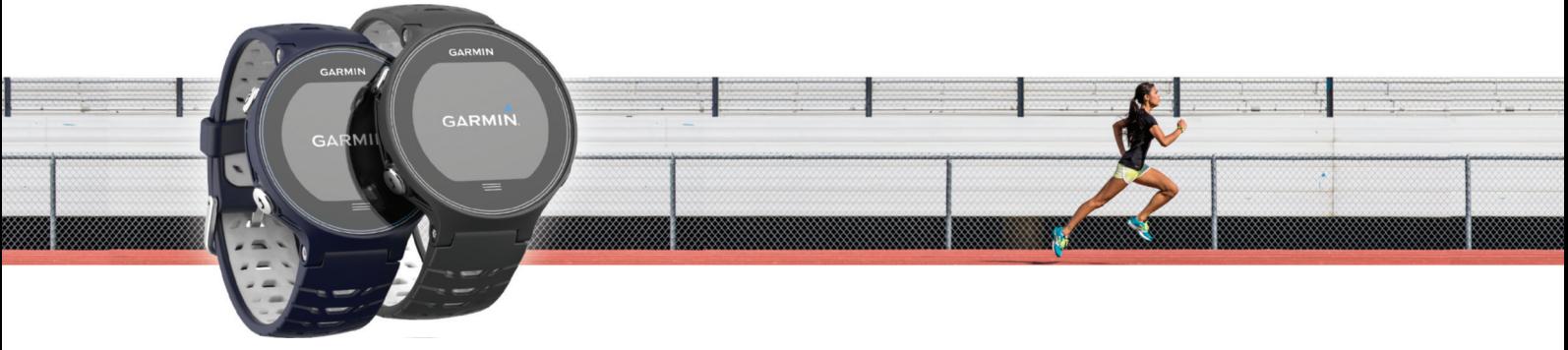

Användarhandbok

© 2015 Garmin Ltd. eller dess dotterbolag

Med ensamrätt. I enlighet med upphovsrättslagarna får den här handboken inte kopieras, helt eller delvis, utan ett skriftligt godkännande från Garmin. Garmin förbehåller sig rätten att ändra eller förbättra sina produkter och att förändra innehållet i den här handboken utan skyldighet att meddela någon person eller organisation om sådana ändringar eller förbättringar. Gå till [www.garmin.com](http://www.garmin.com) om du vill ha aktuella uppdateringar och tilläggsinformation gällande användningen av den här produkten.

Garmin®, Garmin logotypen, ANT+®, Auto Lap®, Auto Pause®, Forerunner®, VIRB® och Virtual Partner® är varumärken som tillhör Garmin Ltd. eller dess dotterbolag och är registrerade i USA och andra länder. Connect IQ™, Garmin Connect™, Garmin Express™, HRM-Run™, HRM-Tri™ och tempe™ är varumärken som tillhör Garmin Ltd. eller dess dotterbolag. De här varumärkena får inte användas utan skriftligt tillstånd från Garmin.

Android™ är ett varumärke som tillhör Google Inc. Apple® och Mac®är varumärken som tillhör Apple Inc., registrerade i USA och andra länder. Märket Bluetooth® och logotyperna ägs av Bluetooth SIG, Inc., och all användning av sådana märken från Garmin är licensierad. The Cooper Institute® och eventuella relaterade varumärken tillhör The Cooper Institute. Firstbeat och Analyzed by Firstbeat är registrerade eller icke-registrerade varumärken som tillhör Firstbeat Technologies Ltd. Windows® är ett registrerat varumärke som tillhör Microsoft Corporation i USA och andra länder. Wi‑Fi® är ett registrerat märke som tillhör Wi-Fi Alliance Corporation. Övriga varumärken och varunamn tillhör respektive ägare.

Denna produkt är certifierad av ANT+®. Besök [www.thisisant.com/directory](http://www.thisisant.com/directory) för att se en lista över kompatibla produkter och appar.

Modellnr: A02758, A02293

# Innehållsförteckning

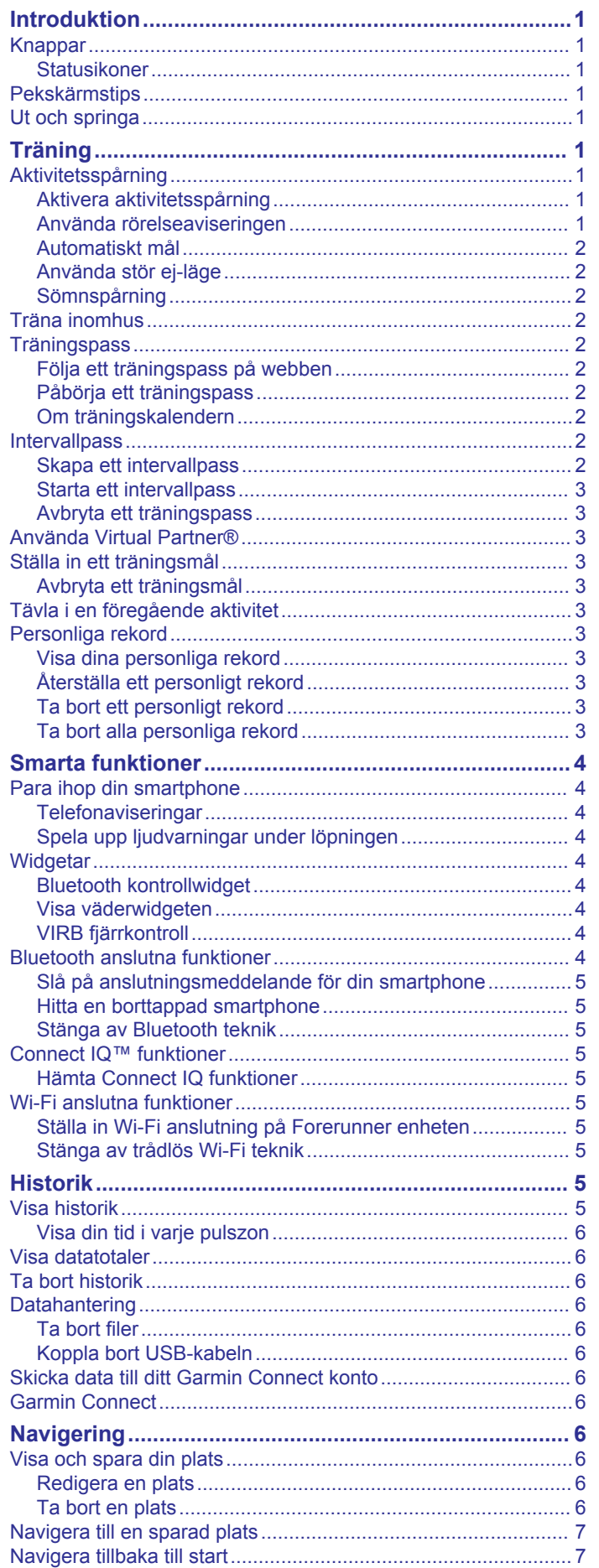

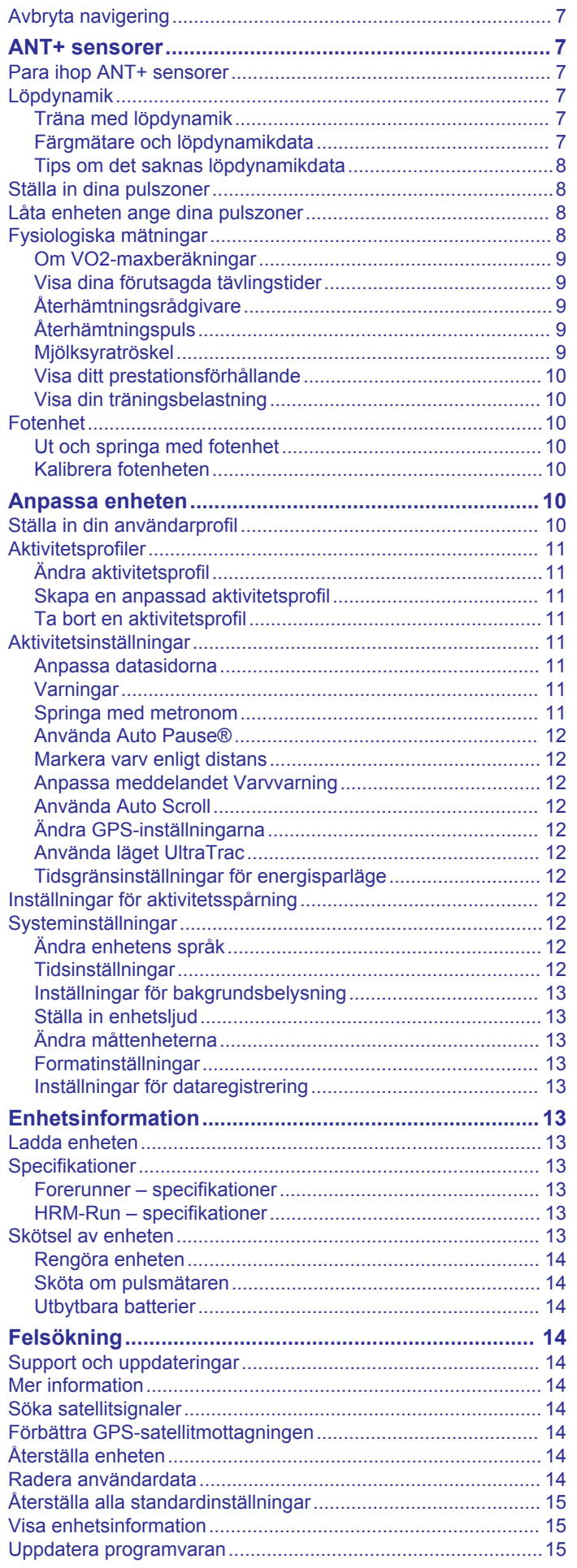

 $\overline{1}$ 

 $\overline{1}$ 

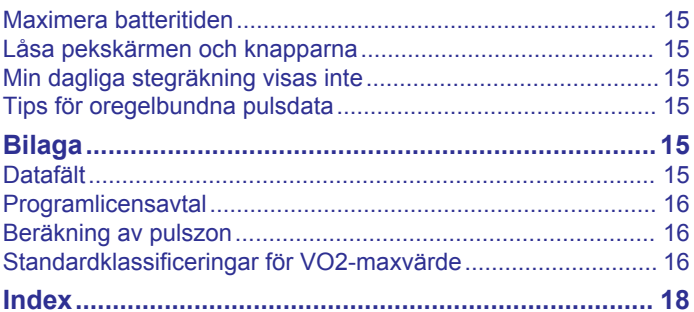

# **Introduktion**

#### **VARNING**

<span id="page-4-0"></span>Guiden *Viktig säkerhets- och produktinformation*, som medföljer i produktförpackningen, innehåller viktig information och produktvarningar.

Rådgör alltid med en läkare innan du påbörjar eller ändrar ett motionsprogram.

# **Knappar**

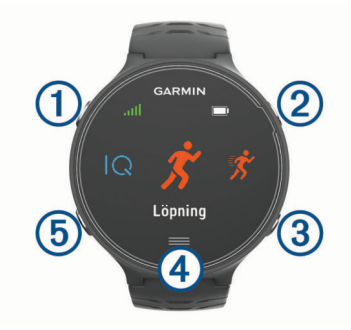

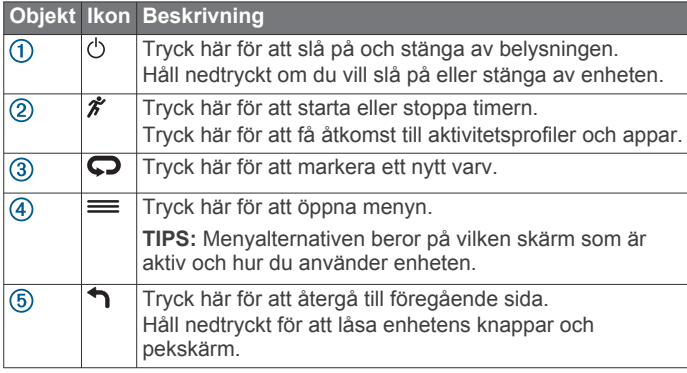

#### **Statusikoner**

Ikonerna visas överst på hemskärmen. När en ikon blinkar innebär det att enheten söker efter signal. När en ikon lyser innebär det att signalen har hittats eller att sensorn är ansluten.

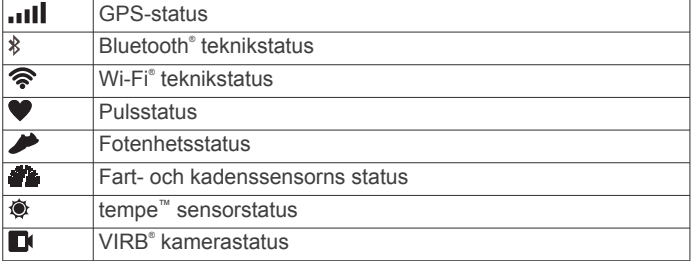

# **Pekskärmstips**

**Obs!** Pekskärmen är optimerad för löpning. För bästa resultat bör du bära enheten medan du använder pekskärmen.

- På urtavlan drar du med fingret åt vänster eller höger för att bläddra igenom tillgängliga widgets.
- På tidurssidan drar du med fingret åt vänster eller höger för att visa datasidor i slingan.
- Behåll trycket på en dataskärm för att ändra det.
- Tryck på pekskärmen för att bekräfta meddelanden.
- Dra med fingret uppåt eller nedåt för att bläddra igenom menyer, alternativ och inställningar.
- Välj  $\odot$  för att stänga ett meddelande eller bekräfta ett val.
- Välj  $\otimes$  för att avbryta en inställning eller ett val utan att spara.
- Dra med fingret åt höger för att stänga en meny.
- Gör ett pekskärmsval i taget.

## **Ut och springa**

Den första träningsaktiviteten som du spelar in på din enhet kan vara en löprunda, cykeltur eller valfri utomhusaktivitet. Du kan behöva ladda enheten (*[Ladda enheten](#page-16-0)*, sidan 13) innan du startar aktiviteten.

- 1 Välj  $\hat{\mathcal{K}}$  och välj en aktivitetsprofil.
- **2** Gå ut och vänta medan enheten hämtar satelliter.
- **3** Tryck på  $\hat{\mathcal{Z}}$  om du vill starta tiduret.
- **4** Gå ut och spring.

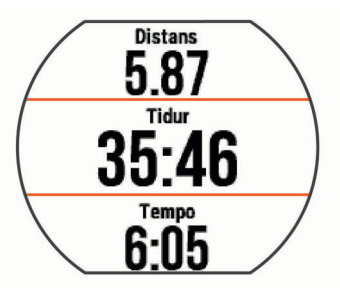

- **5** När du är klar med löprundan väljer du  $\hat{\boldsymbol{\pi}}$  för att stoppa tiduret.
- **6** Välj ett alternativ:
	- Tryck på **Spara** om du vill spara löprundan och återställa tiduret. Välj löprundan för att visa en sammanfattning.

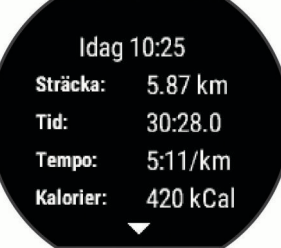

- Välj  $\bar{m} > \textcircled{}$  för att ta bort löprundan.
- Välj  $\hat{\mathcal{F}}$  för att återuppta löprundan.

# **Träning**

# **Aktivitetsspårning**

#### **Aktivera aktivitetsspårning**

Aktivitetsspårningsfunktionen registrerar din dagliga stegräkning, stegmål, tillryggalagd sträcka och kalorier som förbränts för varje registrerad dag. Dina förbrända kalorier omfattar din basalmetabolism plus aktivitetskalorier.

Aktivitetsspårning kan aktiveras under den första konfigurationen av enheten, eller när du vill.

- **1** Välj > **Inställningar** > **Aktivitetsmätning** > **Status** > **På**. Din stegräkning visas inte förrän enheten hämtar satelliter och ställer in tiden automatiskt. Det kan vara så att enheten behöver fri sikt mot himlen för att hämta satellitsignaler.
- **2** Från tidpunktssidan drar du med fingret för att visa aktivitetsspårningswidgeten.

Stegräkning uppdateras periodiskt.

#### **Använda rörelseaviseringen**

Innan du kan använda rörelseaviseringen måste du aktivera aktivitetsspårning.

Att sitta stilla under för långa perioder kan trigga skadliga metaboliska tillståndsändringar. Rörelseaviseringen påminner dig att om att röra på dig. Efter en timmes inaktivitet visas Rör dig! och det röda fältet visas. Enheten piper eller vibrerar också om ljudtoner är påslagna (*[Ställa in enhetsljud](#page-16-0)*, sidan 13).

<span id="page-5-0"></span>Gå en kort promenad (minst ett par minuter) för att återställa rörelseaviseringen.

#### **Automatiskt mål**

Enheten skapar automatiskt ett dagligt stegmål baserat på dina tidigare aktivitetsnivåer. När du rör på dig under dagen visar enheten dina framsteg mot ditt dagliga mål (1).

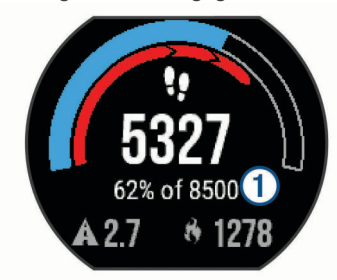

Om du väljer att inte använda det automatiska målet kan du ställa in ett anpassat stegmål på ditt Garmin Connect™ konto.

#### **Använda stör ej-läge**

Innan du kan använda stör ej-läge måste du para ihop enheten med en smartphone (*[Para ihop din smartphone](#page-7-0)*, sidan 4).

Du kan använda stör ej-läge för att stänga av belysningen, aviseringsljud och vibrationer. Du kan till exempel använda det här läget när du sover eller tittar på film.

**Obs!** Du kan ställa in dina normala sömntimmar i användarinställningarna på ditt Garmin Connect konto. Enheten går automatiskt in i stör ej-läge under dina normala sovtider.

Från tidpunktssidan drar du med fingret åt höger för att visa kontrollwidgeten och väljer (.

Du kan stänga av stör ej-läge från kontrollwidgeten.

#### **Sömnspårning**

Medan du sover övervakar enheten dina rörelser. Sömnstatistik omfattar totalt antal sömntimmar, sömnnivåer och sömnrörelser. Du kan ställa in dina normala sömntimmar i

användarinställningarna på ditt Garmin Connect konto. Du kan visa sömnstatistik på ditt Garmin Connect konto.

## **Träna inomhus**

I enheten ingår inomhusaktivitetsprofiler där GPS:en är avstängd. Du kan stänga av GPS-funktionen när du tränar inomhus eller om du vill spara på batteriet.

**Obs!** Ändringar som du gör i GPS-inställningen sparas i den aktiva profilen.

#### Välj > **Aktivitetsinställningar** > **GPS** > **Av**.

När du springer med GPS-funktionen avstängd beräknas fart och distans med enhetens accelerometer. Accelerometern kalibreras automatiskt. Noggrannheten för fart- och distansdata förbättras efter några löprundor utomhus med GPS.

## **Träningspass**

Du kan skapa egna träningspass som innehåller mål för varje steg och för olika sträckor, tider och kalorier. Du kan skapa träningspass med Garmin Connect eller välja ett träningsprogram som har inbyggda träningspass från Garmin Connect och överföra dem till enheten.

Du kan schemalägga träningspass med hjälp av Garmin Connect. Du kan planera pass i förväg och lagra dem på din enhet.

#### **Följa ett träningspass på webben**

Innan du kan hämta ett träningspass från Garmin Connect måste du ha ett Garmin Connect konto (*[Garmin Connect](#page-9-0)*, [sidan 6](#page-9-0)).

**1** Anslut enheten till datorn.

- **2** Gå till [www.garminconnect.com.](http://www.garminconnect.com)
- **3** Skapa och spara ett nytt träningspass.
- **4** Välj **Skicka till enhet** och följ instruktionerna på skärmen.
- **5** Koppla bort enheten.

#### **Påbörja ett träningspass**

Innan du kan starta ett träningspass måste du hämta ett träningspass från ditt Garmin Connect konto.

- **1** Välj > **Träning** > **Mina träningspass**.
- **2** Välj ett träningspass.
- **3** Välj **Kör träningspass**.

När du har påbörjat ett träningspass visar enheten varje steg, det uppsatta målet (om det finns något) och information om det pågående träningspasset.

#### **Om träningskalendern**

Träningskalendern på enheten är en förlängning av träningskalendern eller schemat du konfigurerat i Garmin Connect. När du har lagt till några träningspass i Garmin Connect kalendern kan du skicka dem till enheten. Alla planerade träningspass som skickats till enheten visas i träningskalenderlistan efter datum. När du väljer en dag i träningskalendern kan du visa eller köra passet. Det planerade passet stannar kvar i enheten oavsett om du slutför det eller hoppar över det. När du skickar planerade träningspass från Garmin Connect skriver de över den befintliga träningskalendern.

#### *Använda Garmin Connect träningsprogram*

Innan du kan hämta och använda ett träningsprogram måste du ha ett Garmin Connect konto (*[Garmin Connect](#page-9-0)*, sidan 6).

Du kan söka i ditt Garmin Connect konto om du vill hitta ett träningsprogram, schemalägga träningspass och skicka dem till din enhet.

- **1** Anslut enheten till datorn.
- **2** Välj och schemalägg ett träningsprogram från ditt Garmin Connect konto.
- **3** Kontrollera träningsprogrammet i kalendern.
- 4 Välj noch följ instruktionerna på skärmen.

## **Intervallpass**

Du kan skapa intervallpass baserade på sträcka eller tid. Enheten sparar ditt eget intervallpass tills du har skapat ett annat intervallpass. Du kan använda öppna intervaller för träningsspåret och när du springer en känd sträcka. När du väljer  $\bigcirc$  spelar enheten in ett intervall och går vidare till ett vilointervall.

#### **Skapa ett intervallpass**

- **1** Välj > **Träning** > **Intervaller** > **Ändra** > **Intervall** > **Typ**.
- **2** Välj **Distans**, **Tid** eller **Öppen**.

**TIPS:** Du kan skapa ett öppet intervall genom att ställa in typen till Öppen.

- **3** Välj **Varaktighet**, ange en distans eller ett tidsintervall för träningspasset och välj ⊘.
- **4** Välj **Vila** > **Typ**.
- **5** Välj **Distans**, **Tid** eller **Öppen**.
- **6** Välj vid behov en distans eller ett tidsvärde för vilointervallet och välj ⊙.
- **7** Välj ett eller flera alternativ:
	- För att ställa in antal repetitioner väljer du **Repetitioner**.
	- För att lägga till en öppen uppvärmning till ditt pass väljer du **Uppvärmning** > **På**.
	- För att lägga till en öppen nedvarvning till passet väljer du **Varva ned** > **På**.

#### <span id="page-6-0"></span>**Starta ett intervallpass**

- **1** Välj > **Träning** > **Intervaller** > **Kör träningspass**.
- $2$  Välj  $\hat{\mathbf{z}}$ .
- **3** När intervallpasset innehåller uppvärmning väljer du  $\blacktriangledown$  för att påbörja det första intervallet.
- **4** Följ instruktionerna på skärmen.

När du har slutfört alla intervaller visas ett meddelande.

#### **Avbryta ett träningspass**

- $\cdot$  Välj $\bigodot$  när som helst för att avsluta ett steg i träningspasset.
- Välj $\hat{\mathcal{K}}$  när som helst för att stoppa tiduret.
- Du kan när som helst välja > **Avbryt träningspass** för att avsluta träningspasset.

## **Använda Virtual Partner®**

Funktionen Virtual Partner är ett träningsverktyg som utformats för att hjälpa dig att uppnå dina mål. Du kan ställa in Virtual Partner tempot eller farten som hjälp att nå ditt träningsmål.

- **1** Välj > **Inställningar** > **Aktivitetsinställningar** > **Datasidor** > **Virtual Partner** > **Status** > **På**.
- **2** Välj **Ange tempo** eller **Ange fart**.
- Du kan använda tempo eller fart som löpformat.
- **3** Gå ut och spring.
- **4** Bläddra till Virtual Partner sidan för att se vem som leder.

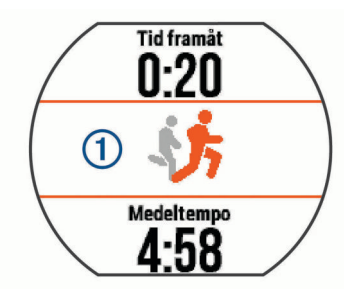

**5** Om det behövs håller du Virtual Partner inforutan 1 intryckt för att justera Virtual Partner tempot eller farten under löpningen.

## **Ställa in ett träningsmål**

Funktionen för träningsmål kan användas med Virtual Partner funktionen så att du kan träna mot ett inställt mål för distans, distans och tid, distans och tempo eller distans och fart. Den här funktionen kan du använda med aktivitetsprofiler för löpning, cykling och andra individuella sporter (ej simning). Under träningsaktiviteten ger enheten dig återkoppling i realtid om hur nära du är att uppnå ditt träningsmål.

- **1** Välj > **Träning** > **Ställ in ett mål**.
- **2** Välj ett alternativ:
	- Välj **Endast distans** för att välja en förinställd distans eller ange en anpassad distans.
	- Välj **Distans och tid** för att välja ett mål för distans och tid. Du kan ange tidsmålet, använda förutsägelse (baserat på din VO2-maxberäkning) eller använda din personliga rekordtid.
	- Välj **Distans och tempo** eller **Distans och fart** för att välja ett mål för distans och tempo eller fart.

Träningsmålsidan visar din beräknade sluttid. Den beräknade sluttiden är baserad på din aktuella prestation och den återstående tiden.

- **3** Välj  $\hat{\mathcal{F}}$  om du vill starta tiduret.
- **4** Om det behövs drar du med fingret för att visa Virtual Partner sidan.
- **5** Efter att du genomfört aktiviteten väljer du  $\hat{\mathcal{F}}$  > Spara.

En summeringssida visas som anger att du har avslutat före eller efter målet.

#### **Avbryta ett träningsmål**

- **1** Under aktiviteten drar du med fingret för att visa målsidan.
- $2$  Håll ned  $\equiv$
- **3** Välj **Avbryt** mål  $>$   $\oslash$ .

## **Tävla i en föregående aktivitet**

Du kan tävla i en tidigare registrerad eller hämtad aktivitet. Den här funktionen kan du använda med aktivitetsprofiler för löpning, cykling och andra individuella sporter (ej simning). Den här funktionen kan användas med Virtual Partner funktionen så att du kan se hur långt före eller efter du är under aktiviteten.

- **1** Välj > **Träning** > **Tävla i en aktivitet**.
- **2** Välj ett alternativ:
	- Välj **I historiken** för att välja en tidigare registrerad aktivitet från enheten.
	- Välj **Hämtade** för att välja en aktivitet som du hämtat från ditt Garmin Connect konto.
- **3** Välj aktiviteten.
	- Virtual Partner sidan visar din beräknade sluttid.
- 4 Välj  $\hat{\mathcal{K}}$  om du vill starta tiduret.
- **5** Efter att du genomfört aktiviteten väljer du  $\hat{\mathcal{F}}$  > Spara.

En summeringssida visas som anger att du har avslutat tävlingen före eller efter den tidigare registrerade eller hämtade aktiviteten.

## **Personliga rekord**

När du avslutar en aktivitet visar enheten alla nya personliga rekord du har uppnått under aktiviteten. Personliga rekord innefattar din snabbaste tid under ett flertal typiska tävlingsdistanser och längsta löpning eller cykelrunda.

#### **Visa dina personliga rekord**

- **1** Välj > **Min statistik** > **Rekord**.
- **2** Välj en sport.
- **3** Välj ett rekord.
- **4** Välj **Visa rekord**.

#### **Återställa ett personligt rekord**

Du kan återställa alla personliga rekord till det som tidigare registrerats.

- **1** Välj > **Min statistik** > **Rekord**.
- **2** Välj en sport.
- **3** Välj ett rekord som ska återställas.
- **4** Välj **Föregående** > ⊘.

**Obs!** Detta tar inte bort några sparade aktiviteter.

#### **Ta bort ett personligt rekord**

- **1** Välj > **Min statistik** > **Rekord**.
- **2** Välj en sport.
- **3** Välj ett rekord som ska tas bort.
- **4** Välj **Rensa rekord** > ⊘. **Obs!** Detta tar inte bort några sparade aktiviteter.

#### **Ta bort alla personliga rekord**

- **1** Välj > **Min statistik** > **Rekord**.
- **Obs!** Detta tar inte bort några sparade aktiviteter.
- **2** Välj en sport.
- **3** Välj **Rensa alla rekord** > ⊘.
	- Rekorden tas bara bort för den sporten.

# **Smarta funktioner**

## <span id="page-7-0"></span>**Para ihop din smartphone**

Du bör ansluta Forerunner enheten till en smartphone för att slutföra konfigureringen och komma åt alla funktioner på enheten.

- **1** Gå till [www.garmin.com/intosports/apps](http://www.garmin.com/intosports/apps) och hämta Garmin Connect Mobile appen till din smartphone.
- **2** På Forerunner enheten väljer du => Inställningar > **Bluetooth** > **Para ihop med mobil enhet**.
- **3** Öppna Garmin Connect Mobile appen.
- **4** Välj ett alternativ för att lägga till enheten i ditt Garmin Connect konto:
	- Om det här är den första enheten du har parat ihop med Garmin Connect Mobile appen följer du instruktionerna på skärmen.
	- Om du redan har parat ihop en annan enhet med Garmin Connect Mobile appen väljer du Garmin enheter > + i inställningarna och följer instruktionerna på skärmen.

#### **Telefonaviseringar**

För telefonaviseringar krävs att en kompatibel smartphone paras ihop med Forerunner enheten. När telefonen tar emot meddelanden skickar den aviseringar till din enhet.

#### *Aktivera aviseringar för Bluetooth*

- **1** Välj > **Inställningar** > **Bluetooth** > **Smartaviseringar**.
- **2** Välj **Under aktivitet**.
- **3** Välj **Av**, **Visa endast samtal** eller **Visa alla**.
- **4** Välj **Inte under aktivitet**.
- **5** Välj **Av**, **Visa endast samtal** eller **Visa alla**.

**Obs!** Du kan ändra ljudsignaler för aviseringar.

#### *Visa aviseringar*

- När en avisering visas på Forerunner enheten trycker du på pekskärmen för att se aviseringen.
- Välj knappen på skärmen för att ta bort aviseringen eller för att visa fler alternativ.
- Från tidpunktssidan drar du med fingret för att visa alla aviseringar på aviseringswidgeten.

#### *Hantera aviseringar*

Du kan använda din kompatibla smartphone för att hantera aviseringar som visas på din Forerunner enhet.

Välj ett alternativ:

- Om du använder en Apple® enhet använder du inställningarna i aviseringscentret på din smartphone för att välja de objekt du vill visa på enheten.
- Om du använder en Android™ enhet använder du inställningarna i Garmin Connect Mobile appen för att välja de objekt du vill visa på enheten.

#### **Spela upp ljudvarningar under löpningen**

Innan du kan ställa in ljudvarningar måste du ha en smartphone med Garmin Connect Mobile appen ihopparad med Forerunner enheten.

Du kan ställa in Garmin Connect Mobile appen till att spela upp motiverande statusmeddelanden på din smartphone under löpningen. Ljudvarningar omfattar varvnummer och varvtid, tempo eller fart och pulsdata. Under en ljudvarning stänger Garmin Connect Mobile appen av det primära ljudet från din smartphone för att spela upp meddelandet. Volymnivåer kan anpassas i Garmin Connect Mobile appen.

- **1** Från inställningarna i Garmin Connect Mobile appen väljer du **Garmin enheter**.
- **2** Välj din enhet.
- **3** Om det behövs väljer du **Enhetsinställningar**.
- **4** Välj **Ljudvarningar**.

## **Widgetar**

Enheten levereras med förinstallerade widgetar som ger snabb information. För vissa widgetar krävs en Bluetooth anslutning till en kompatibel smartphone.

- **Aviseringar**: Meddelar dig när du får telefonsamtal och textmeddelanden baserat på aviseringsinställningarna i din smartphone.
- **Kalender**: Visar kommande möten från kalendern i din smartphone.
- **Musikkontroller**: Förser din smartphone med musikspelarkontroller.
- **Väder**: Visar aktuell temperatur- och väderprognos.
- **Aktivitetsspårning**: Håller koll på dina dagliga steg, stegmål, tillryggalagd sträcka, förbrända kalorier och sömnstatistik.
- **Kontroller**: Gör att du kan slå på eller stänga av Bluetooth anslutningen och funktioner som stör ej, hitta min telefon och manuell synkronisering.
- **VIRB kontroller**: Visar kamerakontroller när du har en VIRB enhet ihopparad med Forerunner enheten.

#### **Bluetooth kontrollwidget**

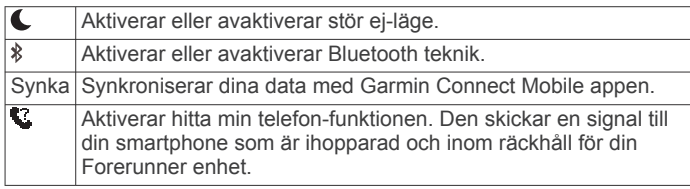

#### **Visa väderwidgeten**

- **1** Från tidpunktssidan drar du med fingret åt höger för att visa väderwidgeten.
- **2** Tryck på pekskärmen för att visa väderdata varje timme och dagligen.
- **3** Bläddra nedåt för att visa väderdata dagligen.

#### **VIRB fjärrkontroll**

Med VIRB fjärrfunktionen kan du styra din VIRB actionkamera med hjälp av enheten. Gå in på [www.garmin.com/VIRB](http://www.garmin.com/VIRB) för att köpa en VIRB actionkamera.

#### *Styra en VIRB actionkamera*

Innan du kan använda VIRB fjärrfunktionen måste du aktivera fjärrinställningarna på VIRB kameran. Mer information finns i *användarhandboken till VIRB serien*.

- **1** Slå på VIRB kameran.
- **2** Para ihop VIRB kameran med din Forerunner enhet (*[Para](#page-10-0) [ihop ANT+ sensorer](#page-10-0)*, sidan 7).
- **3** På Forerunner enheten väljer du VIRB tillbehöret.

När VIRB tillbehöret har parats ihop läggs VIRB sidan till på datasidorna för den aktiva profilen.

- **4** Välj ett alternativ:
	- Välj **Tidur start/stopp** för att styra kameran med hjälp av tiduret  $\rlap{/}$  .

Videoinspelningen startas och stoppas automatiskt med Forerunner enhetens tidur.

• Välj **Manuellt** för att styra kameran via VIRB widgeten.

## **Bluetooth anslutna funktioner**

Forerunner enheten har flera anslutna Bluetooth funktioner till din kompatibla smartphone med Garmin Connect Mobile appen. Mer information finns på [www.garmin.com/intosports/apps](http://www.garmin.com/intosports/apps).

- <span id="page-8-0"></span>**LiveTrack**: Gör det möjligt för vänner och familj att följa dina tävlingar och träningsaktiviteter i realtid. Du kan bjuda in följare via e-post eller sociala medier så att de kan se dina realtidsdata på en Garmin Connect spårningssida.
- **Aktivitetsöverföringar**: Skickar automatiskt aktiviteten till Garmin Connect Mobile appen så snart du har avslutat inspelningen av aktiviteten.
- **Programvaruuppdateringar**: Enheten hämtar trådlöst den senaste programvaruuppdateringen. Nästa gång du slår på enheten kan du följa instruktionerna på skärmen för att uppdatera programvaran.
- **Hämtningar av träningspass**: Här kan du bläddra bland träningspass i Garmin Connect Mobile appen och skicka dem trådlöst till din enhet.
- **Kontakter i sociala medier**: Gör att du kan publicera en uppdatering på din favoritwebbplats för sociala medier när du överför en aktivitet till Garmin Connect Mobile appen.
- **Aviseringar**: Visar telefonaviseringar och meddelanden på din Forerunner enhet.

#### **Slå på anslutningsmeddelande för din smartphone**

Du kan ställa in så att Forerunner enheten varnar dig när din ihopparade smartphone ansluts och kopplas bort med hjälp av trådlös Bluetooth teknik.

Välj > **Inställningar** > **Bluetooth** > **Anslutn.-meddel.** > **På**.

#### **Hitta en borttappad smartphone**

Du kan använda hitta min telefon-funktionen för att lättare hitta en borttappad smartphone som är ihopparad med hjälp av trådlös Bluetooth teknik och som för närvarande är inom räckhåll.

**1** Från tidpunktssidan drar du med fingret för att visa kontrollwidgeten och väljer

Forerunner enheten börjar söka efter din ihopparade smartphone. Det visas staplar på Forerunner enhetens skärm som motsvarar Bluetooth signalstyrkan och en ljudsignal hörs i din smartphone.

**2** Välj **f**ör att stoppa sökningen.

#### **Stänga av Bluetooth teknik**

Från tidpunktssidan drar du med fingret åt höger för att visa kontrollwidgeten och väljer \$.

är grå när Bluetooth tekniken är avstängd.

## **Connect IQ™ funktioner**

Du kan lägga till Connect IQ funktioner till klockan från Garmin® och andra leverantörer med hjälp av Garmin Connect Mobile appen. Du kan anpassa enheten med urtavlor, datafält, widgetar och appar.

**Urtavlor**: Gör det möjligt att ändra klockans utseende.

- **Datafält**: Gör att du kan hämta nya datafält som presenterar sensor-, aktivitets- och historikdata på nya sätt. Du kan lägga till Connect IQ datafält i inbyggda funktioner och sidor.
- **Widgetar**: Ger snabb information, bland annat sensordata och aviseringar.
- **Appar**: Lägger till interaktiva funktioner i klockan, till exempel nya utomhus- och träningsaktivitetstyper.

#### **Hämta Connect IQ funktioner**

Innan du kan hämta Connect IQ funktioner från Garmin Connect Mobile appen måste du para ihop Forerunner enheten med din smartphone.

- **1** Från inställningarna i Garmin Connect Mobile appen väljer du **Connect IQ butiken**.
- **2** Om det behövs väljer du din enhet.
- **3** Välj en Connect IQ funktion.

**4** Följ instruktionerna på skärmen.

#### *Hämta Connect IQ funktioner med hjälp av datorn*

- **1** Anslut enheten till datorn med en USB-kabel.
- **2** Gå till [www.garminconnect.com.](http://www.garminconnect.com)
- **3** På enhetens widget väljer du **Connect IQ butiken**.
- **4** Välj en Connect IQ funktion.
- **5** Välj **Skicka till enhet** och följ instruktionerna på skärmen.

## **Wi**‑**Fi anslutna funktioner**

Forerunner enheten har Wi‑Fi anslutna funktioner. Du behöver inte ha appen Garmin Connect Mobile för att kunna använda Wi-Fi anslutningen.

**Obs!** Enheten måste vara ansluten till ett trådlöst nätverk för att du ska kunna utnyttja dessa funktioner.

- **Aktivitetsöverföringar till Garmin Connect**: Sänder automatiskt din aktivitet till Garmin Connect så snart du har avslutat inspelningen.
- **Träningspass och träningsprogram**: Aktiviteter och träningsprogram som tidigare har markerats i Garmin Connect skickas trådlöst till enheten.
- **Programvaruuppdateringar**: Enheten hämtar trådlöst den senaste programvaruuppdateringen. Nästa gång du slår på enheten kan du följa instruktionerna på skärmen för att uppdatera programvaran.

## **Ställa in Wi**‑**Fi anslutning på Forerunner enheten**

Innan du kan överföra en aktivitet trådlöst måste du ha en aktivitet sparad på enheten och tiduret måste stoppas.

- **1** Gå in på [www.garminconnect.com/start](http://www.garminconnect.com/start) och hämta appen Garmin Express™.
- **2** Följ instruktionerna på skärmen i Garmin Express programmet för att lägga till enheten.
- **3** Välj **Verktyg** i Garmin Express programmet.
- **4** Följ instruktionerna på skärmen för att konfigurera ett Wi‑Fi nätverk.

**TIPS:** Nu kan du registrera enheten.

Enheten försöker överföra den sparade aktiviteten till ditt Garmin Connect konto efter varje aktivitet.

#### **Stänga av trådlös Wi**‑**Fi teknik**

- Från Forerunner enheten väljer du => Inställningar > Wi-**Fi** > **Autoöverföring** > **Av**.
- Läs i användarhandboken till den mobila enheten om hur man stänger av trådlös Wi‑Fi teknik.

# **Historik**

Historiken innefattar tid, distans, kalorier, genomsnittlig hastighet eller tempo, varvdata och ANT+® givarinformation (tillval). **Obs!** När enhetsminnet är fullt skrivs de äldsta data över.

#### **Visa historik**

- **1** Välj > **Historik** > **Aktiviteter**.
- **2** Bläddra uppåt och neråt för att visa dina sparade aktiviteter.
- **3** Välj en aktivitet.
- **4** Välj ett alternativ:
	- Välj **Information** om du vill visa ytterligare information om aktiviteten.
	- Välj **Varv** om du vill välja ett varv och visa ytterligare information om varje varv.
	- Välj **Tid i zon** om du vill visa tiden i varje pulszon.
	- Välj **Ta bort** om du vill ta bort den valda aktiviteten.

#### <span id="page-9-0"></span>**Visa din tid i varje pulszon**

Innan du kan visa pulszondata måste du para ihop enheten med en kompatibel pulsmätare, avsluta en aktivitet och spara aktiviteten.

Genom att visa tiden i varje pulszon kan du anpassa träningsintensiteten.

- **1** Välj > **Historik** > **Aktiviteter**.
- **2** Välj en aktivitet.
- **3** Välj **Tid i zon**.

## **Visa datatotaler**

Du kan visa data för den totala sträckan och tiden sparade i enheten.

**1** Välj > **Historik** > **Totaler**.

**2** Välj ett alternativ för att visa summa varje vecka eller månad.

## **Ta bort historik**

- **1** Välj > **Historik** > **Alternativ**.
- **2** Välj ett alternativ:
	- Välj **Ta bort alla aktiviteter?** för att radera alla aktiviteter från historiken.
	- Välj **Nollställa totaler** om du vill återställa alla sammanlagda sträckor och tider.
	- **Obs!** Detta tar inte bort några sparade aktiviteter.
- **3** Bekräfta ditt val.

## **Datahantering**

**Obs!** Enheten är inte kompatibel med Windows® 95, 98, Me, Windows NT® eller Mac® OS 10.3 och tidigare.

#### **Ta bort filer**

#### *OBS!*

Om du inte är säker på vad en fil används till bör du inte ta bort den. Minnet i enheten innehåller viktiga systemfiler som du inte bör ta bort.

- **1** Öppna **Garmin** enheten eller volym.
- **2** Om det behövs öppnar du en mapp eller volym.
- **3** Välj en fil.
- **4** Tryck på **Delete** på tangentbordet.

#### **Koppla bort USB-kabeln**

Om enheten är ansluten till datorn som en flyttbar enhet eller volym, måste du koppla bort enheten från datorn på ett säkert sätt för att undvika dataförluster. Om enheten är ansluten till en Windows dator som en flyttbar enhet, behöver du inte koppla från säkert.

- **1** Slutför en åtgärd:
	- Om du har en Windows dator väljer du ikonen **Säker borttagning av maskinvara** i aktivitetsfältet och väljer sedan din enhet.
	- På Mac datorer drar du volymikonen till papperskorgen.
- **2** Koppla bort kabeln från datorn.

## **Skicka data till ditt Garmin Connect konto**

Du kan överföra alla dina aktivitetsdata till ditt Garmin Connect konto för en omfattande analys. Du kan visa en karta över din aktivitet och dela dina aktiviteter med vänner.

- **1** Anslut enheten till datorn med USB-kabeln.
- **2** Gå in på [www.garminconnect.com/start](http://www.garminconnect.com/start).
- **3** Följ instruktionerna på skärmen.

## **Garmin Connect**

Du kan kontakta dina vänner på Garmin Connect. Garmin Connect har verktygen som behövs för att ni ska kunna följa, analysera, dela information med och peppa varandra. Spela in händelserna i ditt aktiva liv inklusive löprundor, promenader, cykelturer, simturer, vandringar, triathlon och mycket mer. Registrera dig för ett kostnadsfritt konto genom att gå till [www.garminconnect.com/start](http://www.garminconnect.com/start).

- **Lagra dina aktiviteter**: När du har avslutat och sparat en aktivitet på enheten kan du överföra aktiviteten till Garmin Connect kontot och spara den så länge du vill.
- **Analysera dina data**: Du kan visa mer detaljerad information om din aktivitet, inklusive tid, sträcka, höjd, puls, kalorier som förbränts, kadens, löpdynamik, översiktskartvy, tempo- och hastighetsdiagram samt anpassningsbara rapporter.

**Obs!** Vissa data kräver ett valfritt tillbehör, till exempel en pulsmätare.

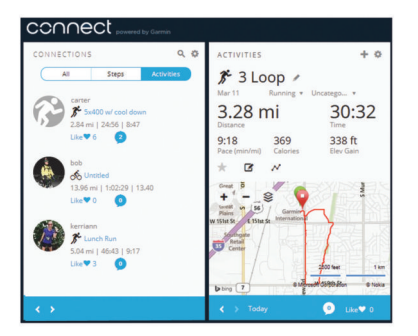

- **Planera din träning**: Du kan välja ett träningsmål och läsa in något av träningsprogrammen med anvisningar dag för dag.
- **Spåra dina framsteg**: Du kan spåra dina dagliga steg, delta i en vänskaplig tävling med dina kontakter och uppfylla dina mål.
- **Dela med dig av dina aktiviteter**: Du kan skapa kontakter med dina vänner så att ni kan följa varandras aktiviteter. Du kan också länka till dina aktiviteter på de sociala medier du gillar bäst.
- **Hantera dina inställningar**: Du kan anpassa enheten och användarinställningar på ditt Garmin Connect konto.
- **Öppna Connect IQ butiken**: Du kan hämta appar, urtavlor, datafält och widgetar.

# **Navigering**

#### **Visa och spara din plats**

Innan du kan visa platsinformation måste enheten söka efter satelliter.

En plats är en punkt som du spelar in och sparar i enheten. Om du vill komma ihåg särskilda platser eller komma tillbaka till en viss punkt kan du spara din aktuella plats.

- **1** Gå till en plats som du vill markera.
- **2** Välj > **Positioner** > **Var är jag?**.
	- Enheten visar din aktuella höjd och koordinaterna.
- **3** Om det behövs väljer du **Spara plats**.

#### **Redigera en plats**

Du kan redigera namnet på den sparade platsen.

- **1** Välj > **Positioner** > **Sparade platser**.
- **2** Välj en plats.
- **3** Välj **Namn**.
- **4** Redigera namnet och välj ⊘.

#### **Ta bort en plats**

**1** Välj > **Positioner** > **Sparade platser**.

- <span id="page-10-0"></span>**2** Välj en plats.
- **3** Välj **Ta bort**  $>$   $\oslash$ .

## **Navigera till en sparad plats**

Innan du kan navigera till en sparad plats måste enheten söka efter satelliter.

- **1** Välj > **Positioner** > **Sparade platser**.
- **2** Välj en plats.
- **3** Välj **Gå till**.
	- Kompassen visas. Pilen pekar mot den sparade platsen.
- 4 Välj  $\hat{\mathcal{F}}$  för att starta tiduret och spela in aktiviteten.

## **Navigera tillbaka till start**

Du kan när som helst under aktiviteten återvända till startplatsen. Om du till exempel springer i en ny stad och du är osäker på hur du kommer tillbaka till huvudleden eller hotellet kan du navigera tillbaka till startplatsen.

Välj ett alternativ:

- Om tiduret fortfarande är igång väljer du => Tillbaka till **start**.
- Om du har stoppat tiduret och inte har sparat din aktivitet väljer du => **Tillbaka till start**.
- Om du har stoppat tiduret och sparat din aktivitet väljer du > **Positioner** > **Tillbaka till start**. Enheten navigerar till startplatsen för den senast sparade aktiviteten.

Kompassen visas. Pilen pekar mot startpunkten. Om tiduret inte är igång kan du starta det igen för att förhindra att enheten försätts i klockläge.

## **Avbryta navigering**

Välj  $\equiv$  **> Stoppa navigering > ⊘**.

# **ANT+ sensorer**

Enheten kan användas tillsammans med trådlösa ANT+ sensorer. Mer information om kompatibilitet och om att köpa sensorer (tillval) finns på [http://buy.garmin.com.](http://buy.garmin.com)

## **Para ihop ANT+ sensorer**

Att para ihop innebär att ansluta trådlösa ANT+ sensorer, till exempel ansluta en pulsmätare till din Garmin enhet. Första gången du ansluter en ANT+ sensor till enheten måste du para ihop enheten och sensorn. Efter den första ihopparningen ansluts enheten automatiskt till sensorn när du startar din aktivitet och sensorn är aktiv och inom räckhåll.

**Obs!** Om din enhet levererades med en ANT+ sensor är de redan ihopparade.

- **1** Montera sensorn eller sätt på dig pulsmätaren.
- **2** Placera enheten högst 1 cm från sensorn och vänta medan enheten ansluts till sensorn.

När enheten upptäcker sensorn visas ett meddelande. Du kan anpassa ett datafält så att givardata visas.

**3** Vid behov väljer du => Inställningar > Sensorer och **tillbehör** för att hantera ANT+ sensorer.

## **Löpdynamik**

Du kan använda din kompatibla Forerunner enhet ihopparad med tillbehöret HRM-Run™ för att ge återkoppling i realtid om din

#### **Färgmätare och löpdynamikdata**

Löpdynamikskärmarna visar en färgmätare för den primära måttenheten. Du kan visa kadens, vertikal rörelse, markkontakttid, balans för markkontakttid eller kvot vertikal rörelse/steglängd som primär måttenhet. Färgmätaren visar dina löpdynamikdata i förhållande till andra löpares. Färgzonerna baseras på percentiler.

löpningsform. Om din Forerunner enhet levererades med tillbehöret HRM-Run är enheterna redan ihopparade.

Tillbehöret HRM-Run har en accelerometer i modulen som mäter bålens rörelser för att beräkna sex typer av löpningsdata.

- **Kadens**: Kadensen är antalet steg per minut. Den visar det totala antalet steg (höger och vänster sammanlagt).
- **Vertikal svängningsrörelse**: Vertikal svängningsrörelse är studsen i din löpningsrörelse. Den visar överkroppens vertikala rörelse, mätt i centimeter för varje steg.
- **Markkontakttid**: Markkontakttid är den tid i varje steg som du befinner dig på marken när du springer. Det mäts i millisekunder.

**Obs!** Markkontakttid är inte tillgängligt när du går.

- **Balans för markkontakttid**: Balans för markkontakttid visar din vänstra/högra balans för markkontakttid när den är igång. En procentsats visas. Till exempel 53,2 med en pil som pekar åt vänster eller höger.
- **Steglängd**: Steglängden är längden på ditt steg från ett nedtramp till nästa. Den mäts i meter.
- **Kvot vertikal rörelse/steglängd**: Kvot vertikal rörelse/steglängd är förhållandet mellan vertikal rörelse och steglängd. En procentsats visas. Ett lägre tal anger vanligtvis en bättre löpstil.

#### **Träna med löpdynamik**

Innan du kan visa löpdynamik måste du sätta på dig tillbehöret HRM-Run eller tillbehöret HRM-Tri™ och para ihop det med din enhet (*Para ihop ANT+ sensorer*, sidan 7).

Om din Forerunner levererades tillsammans med pulsmätaren är enheterna redan ihopparade och Forerunner är konfigurerad att visa löpdynamik.

- 1 Välj  $\hat{\mathcal{F}}$  och välj en löpaktivitetsprofil.
- $2$  Väli $\mathbf{\hat{z}}$ .
- **3** Gå ut och spring.
- **4** Bläddra till löpdynamikskärmarna för att visa information.

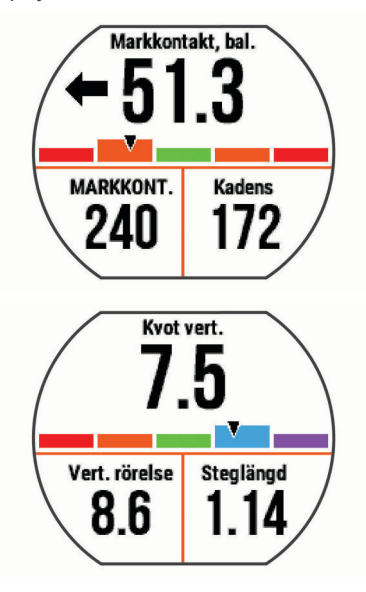

**5** Vid behov, håll ett datafält intryckt för att redigera hur löpdynamikdata visas.

<span id="page-11-0"></span>Garmin har undersökt många löpare på alla olika nivåer. Värdena i de röda eller orange zonerna är typiska för mindre erfarna eller långsammare löpare. Värdena i den gröna, blå eller lila zonerna är typiska för mer erfarna eller snabbare löpare. Mer erfarna löpare har en benägenhet att uppvisa kortare markkontakttider, lägre vertikal rörelse, lägre kvot vertikal rörelse/steglängd och högre kadens än mindre erfarna löpare. Men längre löpare har vanligtvis något långsammare kadenser, längre steg och något högre vertikal rörelse. Kvot vertikal rörelse/steglängd är din vertikala rörelse dividerat med steglängd. Den är inte korrelerad med höjd.

**Obs!** Färgmätaren för balans för markkontakttid ser annorlunda ut (*Balans för markkontakttid – data*, sidan 8).

Gå till [www.garmin.com](http://www.garmin.com) för mer information om löpdynamik. Om du vill ha fler teorier och tolkningar av löpdynamikdata du kan söka i ansedda tryckta publikationer och på webbplatser om löpning.

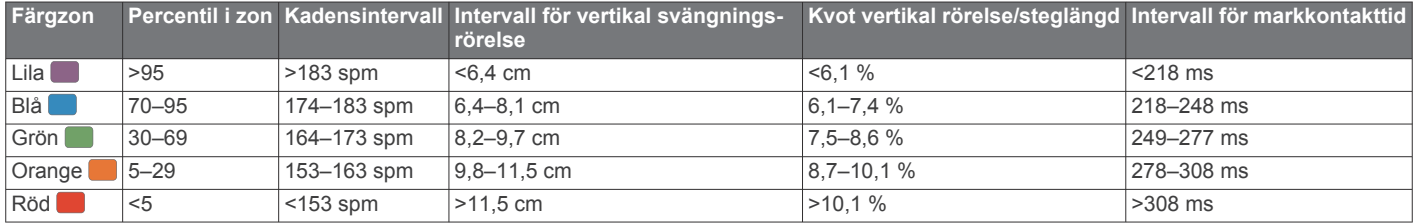

#### *Balans för markkontakttid – data*

Balans för markkontakttid mäter din löpsymmetri och visas som procentandel av din totala markkontakttid. Om till exempel 51,3 % med en pil som pekar åt vänster visas, anger detta att löparen förbrukar mer tid på marken med vänster fot. Om dataskärmen visar båda siffrorna, till exempel 48–52, är 48 % den vänstra foten och 52 % den högra foten.

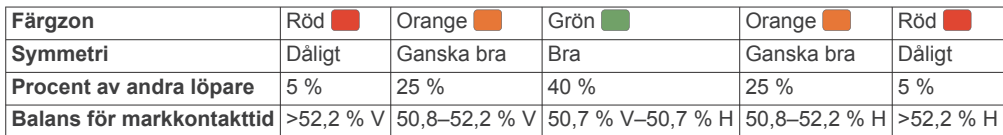

Vid utvecklingen och testningen av löpdynamiken hittade Garmin teamet samband mellan skador och större obalanser hos vissa löpare. Många löpares balans för markkontakttid avviker mer från 50–50-förhållandet när de springer i uppförs- och nedförsbackar. De flesta löptränare är överens om att en symmetrisk löpstil är bra. Elitlöpare tenderar att ta snabba och balanserade steg.

Du kan titta på färgmätaren eller datafältet under löpningen eller visa sammanfattningen på ditt Garmin Connect konto efteråt. I likhet med andra löpdynamikdata är balans för markkontakttid ett kvantitativt mått som lär dig mer om din löpstil.

#### **Tips om det saknas löpdynamikdata**

Om löpdynamikdata inte visas kan du försöka med följande tips.

- Se till att du har det senaste HRM-Run tillbehöret.
- Tillbehör med löpdynamik har  $\hat{\mathcal{F}}$  på modulens framsida.
- Para ihop HRM-Run tillbehöret med din Forerunner 630 enhet igen, enligt instruktionerna.
- Om löpdynamikdata endast visar nollor bör du se kontrollera att pulsmätaren sitter med rätt sida uppåt. **Obs!** Markkontakttid visas endast under löpning. Den beräknas inte när du går.

## **Ställa in dina pulszoner**

Enheten använder informationen i din användarprofil från den första konfigurationen för att fastställa dina standardpulszoner. Du kan ange pulsvärden manuellt och ställa in intervallet för varje zon.

- **1** Välj > **Min statistik** > **Användarprofil** > **Pulszoner**.
- **2** Välj **Maximal puls**.

Du kan använda funktionen Upptäck autom. för att registrera din maxpuls automatiskt under en aktivitet, eller så kan du ange din maxpuls manuellt.

**3** Välj **Pulsvärde för mjölksyratröskel** och ange ditt pulsvärde för mjölksyratröskel.

Du kan genomföra ett guidat test för att uppskatta din mjölksyratröskel (*[Mjölksyratröskel](#page-12-0)*, sidan 9).

- **4** Välj **Vilopuls** och ange din puls under vila.
- **5** Välj **Zoner** > **Baserat på**.
- **6** Välj ett alternativ:
	- Välj **BPM** för att se och redigera pulszonerna i hjärtslag per minut.
	- Välj **% maximal puls** för att visa och redigera zonerna som procent av din maxpuls.
- Välj **%HRR** för att visa och redigera zonerna som procent av din pulsreserv (maxpuls minus vilopuls).
- Välj **Pulsvärde mjölksyratröskel i %** för att visa och redigera zonerna som procent av ditt pulsvärde för mjölksyratröskel.
- **7** Välj en zon och ange ett värde för varje pulszon.

## **Låta enheten ange dina pulszoner**

Med standardinställningarna kan enheten upptäcka din maxpuls och ange dina pulszoner som procent av maxpulsen.

- Kontrollera att dina inställningar för användarprofilen är korrekta (*[Ställa in din användarprofil](#page-13-0)*, sidan 10).
- Spring ofta med din kompatibla pulsmätare.
- Testa några pulsträningsprogram som finns tillgängliga på ditt Garmin Connect konto.
- Visa dina pulstrender och din tid i zoner med hjälp av ditt Garmin Connect konto.

## **Fysiologiska mätningar**

För de här fysiologiska mätningarna behövs en kompatibel pulsmätare. Mätningarna är beräkningar som kan hjälpa dig att hålla reda på och förstå dina träningsrundor och prestationer under lopp.

**Obs!** Beräkningarna kanske inte verkar stämma helt till en början. För att enheten ska lära sig om dina löpningsprestationer behövs det några löprundor.

- **VO2-max**: VO2-max är den största volymen syrgas (i milliliter) som du kan förbruka per minut per kilo kroppsvikt vid maximal prestation.
- **Förutsagda tävlingstider**: Enheten använder VO2 maxberäkningen och publicerade informationskällor för att räkna ut en måltävlingstid baserad på din aktuella kondition. Beräkningen förutsätter också att du har tränat på rätt sätt inför tävlingen.
- <span id="page-12-0"></span>**Återhämtningsrådgivare**: Återhämtningsrådgivaren visar hur lång tid som återstår innan du har återhämtat dig helt och är redo för nästa tuffa träningspass.
- **Träningsbelastning**: Träningsbelastning mäter din pulsvariabilitet när du står stilla i 3 minuter. Den visar din allmänna belastningsnivå. Skalan är 1 till 100 och ett lägre värde anger en lägre belastningsnivå.
- **Prestationsförhållande**: Prestationsförhållandet är en realtidsutvärdering efter 6 till 20 minuters löpning. Det kan läggas till som ett datafält så att du kan visa prestationsförhållandet under resten av löprundan. Den jämför realtidsförhållandet med din genomsnittliga konditionsnivå.
- **Mjölksyratröskel**: Mjölksyratröskel är den punkt där musklerna snabbt börjar tröttna. Enheten mäter mjölksyratröskelnivån med hjälp av puls och tempo.

#### **Om VO2-maxberäkningar**

VO2-max är den största volymen syrgas (i milliliter) som du kan förbruka per minut per kilo kroppsvikt vid maximal prestation. Enkelt uttryckt är VO2-max en indikation på din idrottsmässiga prestationsförmåga och bör öka allt eftersom din kondition ökar. VO2-maxberäkningar tillhandahålls av Firstbeat Technologies Ltd. Du kan använda Garmin enheten ihopparad med en kompatibel pulsmätare för att visa ditt uppskattade VO2 maxvärde för löpning.

Ditt förväntade VO2-maxvärde visas som en siffra och position på färgmätaren.

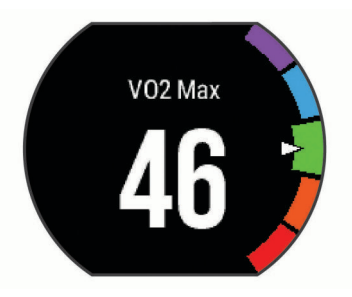

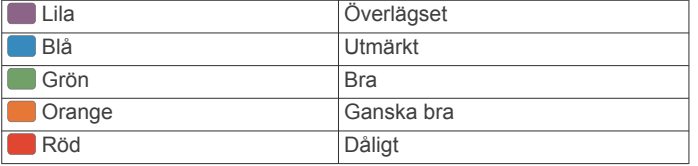

VO2-maxdata och -analys tillhandahålls med tillstånd från The Cooper Institute® . Mer information finns i bilagan (*[Standardklassificeringar för VO2-maxvärde](#page-19-0)*, sidan 16) och på [www.CooperInstitute.org.](http://www.CooperInstitute.org)

#### *Få ditt förväntade VO2-maxvärde för löpning*

För den här funktionen krävs en pulsmätare.

För att få en så exakt beräkning som möjligt bör du slutföra inställningen av användarprofilen (*[Ställa in din användarprofil](#page-13-0)*, [sidan 10](#page-13-0)) och ställa in din maxpuls (*[Ställa in dina pulszoner](#page-11-0)*, [sidan 8](#page-11-0)). Beräkningen kanske inte verkar stämma helt till en början. För att enheten ska lära sig om dina löpningsprestationer behövs det några löprundor.

- **1** Spring i minst 10 minuter utomhus.
- **2** Efter löpningen väljer du **Spara**.
- **3** Välj > **Min statistik** > **VO2 Max**.

#### **Visa dina förutsagda tävlingstider**

För den här funktionen krävs en pulsmätare.

För att få en så exakt beräkning som möjligt bör du slutföra inställningen av användarprofilen (*[Ställa in din användarprofil](#page-13-0)*, [sidan 10](#page-13-0)) och ställa in din maxpuls (*[Ställa in dina pulszoner](#page-11-0)*, [sidan 8](#page-11-0)). Enheten använder VO2-maxberäkningen (*Om VO2 maxberäkningar*, sidan 9) och publicerade informationskällor för att räkna ut en måltävlingstid baserad på din aktuella kondition. Beräkningen förutsätter också att du har tränat på rätt sätt inför tävlingen.

**Obs!** Beräkningarna kanske inte verkar stämma helt till en början. För att enheten ska lära sig om dina löpningsprestationer behövs det några löprundor.

#### Välj > **Min statistik** > **Förutsäg tävlingstider**.

Dina förväntade tävlingstider visas för distanserna 5 km, 10 km, halvmaraton och maraton.

#### **Återhämtningsrådgivare**

Du kan använda din Garmin enhet med en pulsmätare för att visa hur lång tid som återstår innan du har återhämtat dig helt och är redo för nästa tuffa pass. Tekniken för

återhämtningsrådgivaren tillhandahålls och stöds av Firstbeat. **Återhämtningstid**: Återhämtningstiden visas omedelbart efter

en aktivitet. Tiden räknar ner tills det är optimalt för dig att försöka dig på ännu ett tufft pass.

#### *Slå på återhämtningsrådgivaren*

För att få en så exakt beräkning som möjligt bör du slutföra inställningen av användarprofilen (*[Ställa in din användarprofil](#page-13-0)*, [sidan 10\)](#page-13-0) och ställa in din maxpuls (*[Ställa in dina pulszoner](#page-11-0)*, [sidan 8\)](#page-11-0).

- **1** Välj > **Min statistik** > **Återhämtningsrådgivare** > **Status**  > **På**.
- **2** Gå ut och spring.

Efter 6 till 20 minuter visas ditt prestationsförhållande (*[Visa](#page-13-0)  [ditt prestationsförhållande](#page-13-0)*, sidan 10).

**3** Efter löpningen väljer du **Spara**.

Återhämtningstiden visas. Den längsta tiden är 4 dagar.

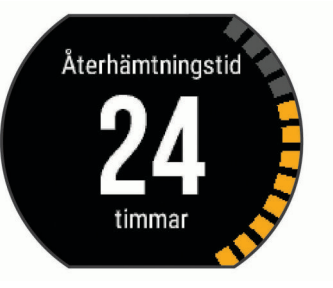

#### **Återhämtningspuls**

Om du tränar med en pulsmätare kan du kontrollera din återhämtningspuls efter varje aktivitet. Återhämtningspulsen är skillnaden mellan din träningspuls och din puls två minuter efter att träningen har avslutats. Exempel: Efter en normal löprunda stoppar du timern. Din puls är 140 slag per minut. Efter två minuters inaktivitet eller nedvarvning är din puls 90 slag per minut. Din återhämtningspuls är 50 slag per minut (140 minus 90). Vissa studier kopplar samman återhämtningspuls och hjärthälsa. Ett högre tal anger generellt sett ett friskare hjärta.

**TIPS:** För bästa resultat ska du sluta röra på dig i två minuter medan enheten beräknar värdet på återhämtningspulsen. Du kan spara eller ta bort aktiviteten när värdet visas.

#### **Mjölksyratröskel**

Mjölksyratröskeln är den träningsintensitet vid vilken laktat (mjölksyra) börjar ansamlas i blodomloppet. Vid löpning är det den beräknade ansträngningsnivån eller tempot. När en löpare överstiger tröskeln börjar tröttheten tillta i en allt snabbare takt. För erfarna löpare inträffar tröskeln vid ungefär 90 % av maxpulsen och i ett tävlingstempo för löpning mellan 10 km och ett halvmaraton. För medelgoda löpare inträffar mjölksyratröskeln ofta långt under 90 % av maxpulsen. Att ha kännedom om din mjölksyratröskel kan hjälpa dig att avgöra hur hårt du ska träna eller när du ska pressa dig under ett lopp.

<span id="page-13-0"></span>Om du redan vet ditt pulsvärde för mjölksyratröskel kan du ange det i dina inställningar för användarprofilen (*[Ställa in dina](#page-11-0)  [pulszoner](#page-11-0)*, sidan 8).

#### *Genomföra ett guidat test för att fastställa din mjölksyratröskel*

Innan du kan genomföra det guidade testet måste du sätta på dig en pulsmätare och para ihop den med enheten (*[Para ihop](#page-10-0) [ANT+ sensorer](#page-10-0)*, sidan 7). Du måste även ha ett VO2-maxvärde från en tidigare löprunda (*[Om VO2-maxberäkningar](#page-12-0)*, sidan 9).

**TIPS:** Du måste springa några gånger med en pulsmätare innan enheten kan ge dig korrekt maxpuls och VO2-maxvärde.

- **1** Välj en utomhuslöpningsprofil.
	- För att slutföra testet krävs GPS.
- **2** Välj > **Min statistik** > **Mjölksyratröskel** > **Gör testet med guidning**.
- **3** Följ instruktionerna på skärmen.

# **Tröskelvärde** hittad Trsk.temp: 4:27 P. mj.sy.tr: 「

#### **Visa ditt prestationsförhållande**

Innan du kan visa ditt prestationsförhållande måste du sätta på dig en pulsmätare och para ihop den med enheten (*[Para ihop](#page-10-0) [ANT+ sensorer](#page-10-0)*, sidan 7).

När du springer analyserar funktionen för prestationsförhållande ditt tempo, din puls och pulsvariabilitet för att göra en realtidsutvärdering av din förmåga att prestera i relation till din genomsnittliga konditionsnivå. Under de första 6 till 20 minuterna av löpningen visar klockan ditt resultat för prestationsförhållande. Till exempel innebär en poäng på +5 att du är utvilad, pigg och har kapacitet för en bra löprunda. Du kan lägga till prestationsförhållande som ett datafält på en av dina träningssidor för att kontrollera din förmåga under hela löpningen. Prestationsförhållande kan även fungera som en indikator för utmattningsnivå, särskilt mot slutet av en lång löprunda.

**Obs!** Du måste springa några gånger med en pulsmätare innan enheten kan ge dig korrekt VO2-maxvärde och information om din löpförmåga (*[Om VO2-maxberäkningar](#page-12-0)*, sidan 9).

- **1** Lägg till **Prestationsförhållande** på en datasida (*[Anpassa](#page-14-0) [datasidorna](#page-14-0)*, sidan 11).
- **2** Gå ut och spring.

Efter 6 till 20 minuter visas ditt prestationsförhållande.

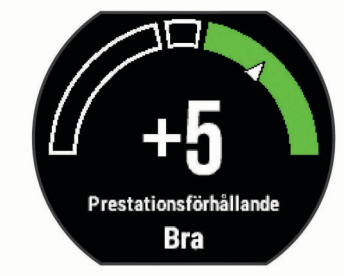

**3** Bläddra till datasidan för att visa ditt prestationsförhållande under hela löprundan.

#### **Visa din träningsbelastning**

Innan du kan visa din träningsbelastning måste du sätta på dig en pulsmätare och para ihop den med enheten (*[Para ihop ANT+](#page-10-0) [sensorer](#page-10-0)*, sidan 7).

Träningsbelastningen är resultatet av ett treminuterstest som utförs stillastående, där Forerunner enheten analyserar pulsvariabilitet för att fastställa din allmänna belastning. Träning, sömn, näring och allmän stress påverkar hur en löpare presterar. Träningsbelastningsintervallet är 1 till 100, där 1 är en mycket låg belastning och 100 är en mycket hög belastning. Att känna till din träningsbelastning kan hjälpa dig avgöra om din kropp är redo för en tuff löprunda eller yoga.

**TIPS:** Garmin rekommenderar att du mäter din träningsbelastning vid ungefär samma tid och under samma förhållanden varje dag.

- **1** Välj **Appar** > **Träningsbelastning** > **Mät**.
- **2** Stå stilla och vila i tre minuter.

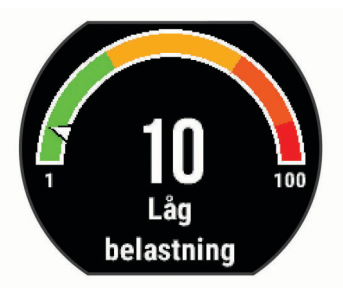

## **Fotenhet**

Din enhet är kompatibel med fotenheten. Du kan använda fotenheten för att registrera tempo och sträcka i stället för att använda GPS: en när du tränar inomhus eller när GPS-signalen är svag. Fotenheten är placerad i viloläge och klar att skicka data (precis som pulsmätaren).

Efter 30 minuters inaktivitet stängs fotenheten av för att spara på batteriet. När batteriet är svagt visas ett meddelande på din enhet. Då återstår ungefär fem timmars batteritid.

#### **Ut och springa med fotenhet**

Innan du ger dig ut och springer måste du para ihop fotenheten med din Forerunner enhet (*[Para ihop ANT+ sensorer](#page-10-0)*, sidan 7).

Du kan springa inomhus och använda fotenheten till att registrera tempo, distans och kadens. Du kan även springa utomhus och använda fotenheten till att registrera kadensdata ihop med data om tempo och distans från GPS:en.

- **1** Installera fotenheten enligt tillbehörets instruktioner.
- **2** Välj aktivitetsprofilen **Löpning inne**.
- **3** Gå ut och spring.

#### **Kalibrera fotenheten**

Fotenheten är självkalibrerande. Noggrannheten för hastighetsoch avståndsdata förbättras efter några löprundor utomhus med GPS.

# **Anpassa enheten**

## **Ställa in din användarprofil**

Du kan uppdatera inställningarna för kön, födelseår, längd, vikt och pulszon. Enheten utnyttjar informationen för att beräkna korrekta träningsdata.

- **1** Välj > **Min statistik** > **Användarprofil**.
- **2** Välj ett alternativ.

## <span id="page-14-0"></span>**Aktivitetsprofiler**

Aktivitetsprofiler är en samling inställningar som optimerar din enhet för olika tillämpningsområden. Ett exempel: inställningarna och datasidorna skiljer sig åt när du använder enheten för löpning jämfört med när du cyklar.

När du använder en profil och ändrar inställningar för datafält eller varningar sparas de automatiskt som en del av profilen.

## **Ändra aktivitetsprofil**

Enheten har standardaktivitetsprofiler. Du kan ändra varje sparad aktivitetsprofil.

**TIPS:** Standardaktivitetsprofilerna har en specifik accentfärg för varje sport.

- **1** Välj > **Inställningar** > **Aktivitetsprofiler**.
- **2** Välj en profil.
- **3** Välj **Använd profil**.
- **4** Om det behövs väljer du **Färg** och väljer en accentfärg för profilen.
- **5** Om det behövs väljer du **Namn** och anger ett nytt namn på profilen.

#### **Skapa en anpassad aktivitetsprofil**

- **1** Välj > **Inställningar** > **Aktivitetsprofiler** > **Lägg till ny**.
- **2** Välj en sport.
- **3** Välj en accentfärg.
- **4** Välj ett profilnamn eller ange ett eget namn. Dubbletter av profilnamn innehåller en siffra. Till exempel Löpning(2).
- **5** Välj ett alternativ:
	- Välj **Använd standard** för att skapa din anpassade profil från systemets standardinställningar.
	- Välj en kopia av en befintlig profil för att skapa din anpassade profil utifrån en av dina sparade profiler.
- **6** Välj ett alternativ:
	- Välj **Ändra inställningar** för att anpassa specifika profilinställningar.
	- Välj **Klar** för att spara och använda den anpassade profilen.

Den nya profilen blir den aktiva profilen.

#### **Ta bort en aktivitetsprofil**

- **1** Välj > **Inställningar** > **Aktivitetsprofiler**.
- **2** Välj en profil.

**Obs!** Du kan inte ta bort den aktiva profilen.

**3** Välj **Ta bort profil**  $>$   $\oslash$ .

## **Aktivitetsinställningar**

Med dessa inställningar kan du anpassa enheten baserat på dina träningsbehov. Du kan till exempel anpassa dataskärmar och aktivera meddelanden och träningsfunktioner.

#### **Anpassa datasidorna**

Du kan anpassa datasidorna baserat på dina träningsmål eller valfria tillbehör. Du kan till exempel anpassa en av datasidorna för att visa varvtempot eller pulszonen.

- **1** Välj > **Aktivitetsinställningar** > **Datasidor**.
- **2** Välj en skärm.
- **3** Om det behövs väljer du **Status** > **På** för att aktivera datasidan.

Vissa skärmar kan endast aktiveras eller avaktiveras.

- **4** Om det behövs ändrar du antalet datafält.
- **5** Välj ett datafält för att ändra i det.

#### **Varningar**

Du kan använda varningar om du vill träna mot vissa puls-, tempo-, tid-, distans-, kadens- och kalorimål och för att ställa in tidsintervall för löpning/gång.

#### *Ställa in intervallvarningar*

En intervallvarning talar om när enheten är över eller under ett angivet intervall av värden. Om du har en pulsmätare som tillbehör kan du till exempel ställa in att enheten ska varna dig när din puls är under zon 2 eller över zon 5 (*[Ställa in dina](#page-11-0)  [pulszoner](#page-11-0)*, sidan 8).

#### **1** Välj > **Aktivitetsinställningar** > **Varningar** > **Lägg till ny**.

**2** Välj typ av varning.

Beroende på dina tillbehör och aktivitetsprofilen kan varningarna innefatta puls, tempo, fart och kadens.

- **3** Slå på varningen om det behövs.
- **4** Välj en zon eller ange ett värde för varje varning.

Ett meddelande visas varje gång du överstiger eller faller under det angivna intervallet. Enheten piper och vibrerar om ljudtoner är påslagna (*[Ställa in enhetsljud](#page-16-0)*, sidan 13).

#### *Ställa in en återkommande varning*

En återkommande varning aviserar dig varje gång enheten registrerar ett angivet värde eller intervall. Du kan till exempel ställa in att enheten ska varna dig var 30:e minut.

- **1** Välj > **Aktivitetsinställningar** > **Varningar** > **Lägg till ny**.
- **2** Välj ett alternativ:
	- Välj **Egna**, välj ett meddelande och välj typ av varning.
	- Välj **Tid**, **Distans** eller **Kalorier**.
- **3** Ange ett värde.

Varje gång du når varningsvärdet visas ett meddelande. Enheten piper eller vibrerar också om ljudtoner är påslagna (*[Ställa in enhetsljud](#page-16-0)*, sidan 13).

#### *Ställa in meddelanden om gångpaus*

I vissa löpningsprogram finns tidsinställda gångpauser vid jämna mellanrum. Enheten kan ställas in att t.ex. under en lång löprunda uppmana dig att löpa i fyra minuter, gå i en minut och sedan upprepa. Du kan använda funktionen Auto Lap® när du använder varningarna för löpning/gång.

**Obs!** Varningar om gångpaus är bara tillgängliga för löpningsprofiler.

#### **1** Välj > **Aktivitetsinställningar** > **Varningar** > **Lägg till ny**.

- **2** Välj **Löpning/gång**.
- **3** Ange en tid för löpintervallet.
- **4** Ange en tid för gångintervallet.

Varje gång du når varningsvärdet visas ett meddelande. Enheten piper eller vibrerar också om ljudtoner är påslagna (*[Ställa in enhetsljud](#page-16-0)*, sidan 13).

#### *Ändra en varning*

- **1** Välj > **Aktivitetsinställningar** > **Varningar**.
- **2** Välj en varning.
- **3** Ändra varningsvärdena eller inställningarna.

#### **Springa med metronom**

Metronomfunktionen spelar upp toner med jämn takt för att hjälpa dig förbättra ditt resultat genom att träna med snabbare, långsammare eller jämnare kadens.

**Obs!** Metronomen är inte tillgänglig för cyklingsprofiler.

**1** Välj > **Aktivitetsinställningar** > **Metronom** > **Status** > **På**.

- <span id="page-15-0"></span>**2** Välj ett alternativ:
	- Välj **Slag per minut** för att ange ett värde baserat på den kadens du vill hålla.
	- Välj **Varningsfrekvens** för att anpassa slagens frekvens.
	- Välj **Avisering** för att anpassa metronomljudet.
- **3** Om det behövs väljer du **Förhandsvisning** för att lyssna på metronomfunktionen innan du ger dig iväg och springer.
- **4** Välj för att återgå till tidurssidan.
- 5 Välj  $\hat{\mathcal{F}}$  om du vill starta tiduret.
- **6** Gå ut och spring.
	- Metronomen startar automatiskt.
- **7** Under löpningen drar du med fingret för att visa metronomsidan.
- **8** Om det behövs håller du pekskärmen intryckt för att ändra metronominställningarna.

#### **Använda Auto Pause®**

Du kan använda funktionen Auto Pause för att pausa tiduret automatiskt när du stannar eller när ditt tempo eller din hastighet faller under ett angivet värde. Den här funktionen är användbar om aktiviteten innehåller trafikljus eller andra ställen där du måste sakta in eller stanna.

**Obs!** Historiken registreras inte när du har stoppat eller pausat tiduret.

- **1** Välj > **Aktivitetsinställningar** > **Auto Pause**.
- **2** Välj ett alternativ:
	- Välj **Vid stopp** om du vill pausa tiduret automatiskt när du slutar röra på dig.
	- Välj **Egna** om du vill att tiduret ska pausas automatiskt när ditt tempo eller din hastighet faller under ett angivet värde.

#### **Markera varv enligt distans**

Med funktionen Auto Lap kan du automatiskt markera ett varv vid en viss distans. Den här funktionen är användbar när du vill jämföra prestationer för olika delar av en löprunda (till exempel varje mile eller var 5:e km).

- **1** Välj > **Aktivitetsinställningar** > **Varv** > **Automatisk sträcka**.
- **2** Välj sedan en distans.

Varje gång du slutför ett varv visas ett meddelande som visar tiden för varvet. Enheten piper eller vibrerar också om ljudtoner är påslagna (*[Ställa in enhetsljud](#page-16-0)*, sidan 13).

Om det behövs kan du anpassa datasidorna för att visa ytterligare varvdata.

#### **Anpassa meddelandet Varvvarning**

Du kan anpassa ett eller två datafält som visas i varvvarningsmeddelandet.

- **1** Välj > **Aktivitetsinställningar** > **Varv** > **Varvvarning**.
- **2** Välj ett datafält för att ändra i det.
- **3** Välj **Förhandsvisning** (valfritt).

#### **Använda Auto Scroll**

Använd funktionen Auto Scroll om du vill bläddra automatiskt genom alla sidor med träningsdata medan tiduret är igång.

- **1** Välj > **Aktivitetsinställningar** > **Auto Scroll**.
- **2** Välj en visningshastighet.

## **Ändra GPS-inställningarna**

Som standard använder enheten GPS för att söka efter satelliter. För högre prestanda i krävande miljöer och snabbare GPS-positionsbestämning kan du aktivera både GPS och GLONASS. Om du använder GPS och GLONASS tillsammans minskar batteriets livslängd mer än när du använder bara GPS.

#### Välj > **Aktivitetsinställningar** > **GPS** > **GPS + GLONASS**.

#### **Använda läget UltraTrac**

Innan du använder läget UltraTrac bör du springa utomhus några gånger med vanligt GPS-läge för att kalibrera enheten.

Du kan använda läget UltraTrac för längre aktiviteter.Läget UltraTrac är en GPS-inställning som regelbundet stänger av GPS:en för att spara på batteriet. När GPS:en är avstängd använder enheten accelerometern för att beräkna hastighet och distans. Noggrannheten på hastighets-, distans- och spårdata minskar i läget UltraTrac. Noggrannheten på dessa data förbättras efter några löprundor utomhus med GPS.

Välj > **Aktivitetsinställningar** > **GPS** > **UltraTrac**.

**TIPS:** För längre aktiviteter bör du överväga andra åtgärder för att spara på batteriet (*[Maximera batteritiden](#page-18-0)*, sidan 15).

#### **Tidsgränsinställningar för energisparläge**

Tidsgränsinställningarna påverkar hur länge enheten är i träningsläget, till exempel när du väntar på att ett lopp ska starta. Välj > **Aktivitetsinställningar** > **Tidsgräns för energisparläge**.

- **Normal**: Ställer in att enheten går in i klockläge med låg effekt efter 5 minuters inaktivitet.
- **Utökad**: Ställer in att enheten går in i klockläge med låg effekt efter 25 minuters inaktivitet. Det utökade läget kan leda till att batteriet behöver laddas oftare.

## **Inställningar för aktivitetsspårning**

Välj > **Inställningar** > **Aktivitetsmätning**.

- **Status**: Aktiverar aktivitetsspårningsfunktionen.
- **Rörelseavisering**: Visar ett meddelande och en inaktivitetsstapel på tidpunktsskärmen. Enheten piper eller vibrerar också om ljudtoner är påslagna (*[Ställa in enhetsljud](#page-16-0)*, [sidan 13\)](#page-16-0).

## **Systeminställningar**

Välj > **Inställningar** > **System**.

- Språkinställningar (*Ändra enhetens språk*, sidan 12)
- Tidsinställningar (*Tidsinställningar*, sidan 12)
- Inställningar för bakgrundsbelysning (*[Inställningar för](#page-16-0)  [bakgrundsbelysning](#page-16-0)*, sidan 13)
- Ljudinställningar (*[Ställa in enhetsljud](#page-16-0)*, sidan 13)
- Enhetsinställningar (*[Ändra måttenheterna](#page-16-0)*, sidan 13)
- Formatinställningar (*[Formatinställningar](#page-16-0)*, sidan 13)
- Inställningar för dataregistrering (*[Inställningar för](#page-16-0) [dataregistrering](#page-16-0)*, sidan 13)

#### **Ändra enhetens språk**

Välj > **Inställningar** > **System** > **Språk**.

**Tidsinställningar**

På tidpunktssidan väljer du => Klocka.

**Urtavla**: Här kan du välja en urtavledesign.

**Larm**: Här kan du hantera flera tidlarm.

**Använd profilfärg**: Anger att accentfärgen på tidpunktsskärmen ska vara likadan som färgen för aktivitetsprofilen.

**Bakgrund**: Anger bakgrundsfärgen svart eller vit.

- **Tidsformat**: Ställer in om enheten ska visa tiden i 12-timmarseller 24-timmarsformat.
- **Ställ in autom.**: Ställer in tiden manuellt eller automatiskt baserat på din GPS-position.

#### *Tidszoner*

Varje gång du slår på enheten och söker efter satelliter hittar den automatiskt din tidszon och det aktuella klockslaget.

#### <span id="page-16-0"></span>*Ställa in tid manuellt*

Som standard ställs tiden in automatiskt när enheten söker efter satellitsignaler.

**1** Välj > **Klocka** > **Ställ in autom.** > **Av**.

**2** Välj **Ställ in tid** och ange ett klockslag.

#### *Ställa in alarmet*

- **1** Välj > **Klocka** > **Larm** > **Lägg till ny** > **Status** > **På**.
- **2** Välj **Klocka** och ange en tid.
- **3** Välj **Avisering** och välj ett alternativ.
- **4** Välj **Repetitioner** och välj ett alternativ.

#### *Ta bort ett larm*

- **1** Välj > **Klocka** > **Larm**.
- **2** Välj ett larm.
- **3** Välj **Ta bort**  $>$   $\oslash$ .

#### **Inställningar för bakgrundsbelysning**

#### Välj > **Inställningar** > **System** > **Bakgrundsbelysning**.

- **Knappar och aviseringar**: Ställer in att bakgrundsbelysningen slås på vid knapptryckningar och varningar.
- **Handledsvridning**: Gör att enheten slår på belysningen automatiskt när du vrider handleden mot kroppen.
- **Tidsgräns**: Ställer in tiden innan bakgrundsbelysningen släcks.

#### **Ställa in enhetsljud**

Enhetens ljud inkluderar knapptoner, aviseringssignaler och vibrationer.

Välj > **Inställningar** > **System** > **Avisering**.

#### **Ändra måttenheterna**

Du kan anpassa måttenheter för distans, tempo och fart, vikt, längd och temperatur.

- **1** Välj > **Inställningar** > **System** > **Enheter**.
- **2** Välj typ av måttenhet.
- **3** Välj en måttenhet.

#### **Formatinställningar**

#### Välj > **Inställningar** > **System** > **Format**.

- **Inställning för tempo/fart**: Anger att enheten ska visa fart eller tempo för löpning, cykling eller andra aktiviteter. Den här inställningen påverkar flera träningsalternativ, historik och aviseringar.
- **Början på vecka**: Ställer in veckans första dag för sammanställning av varje veckas historiktotaler.

#### **Inställningar för dataregistrering**

#### Välj > **Inställningar** > **System** > **Dataregistrering**.

- **Smart**: Registrerar nyckelpunkter när du ändrar riktning, tempo eller puls. Din aktivitetsinformationsmängd är mindre, vilket gör att du kan lagra fler aktiviteter på enhetens minne.
- **Varje sekund**: Registrerar punkter varje sekund. Detta skapar en mycket detaljerad post över din aktivitet och ökar aktivitetspostens storlek.

# **Enhetsinformation**

## **Ladda enheten**

#### **VARNING**

Den här enheten innehåller ett litiumjonbatteri. Guiden *Viktig säkerhets- och produktinformation*, som medföljer i produktförpackningen, innehåller viktig information och produktvarningar.

#### *OBS!*

Förhindra korrosion genom att rengöra och torka av kontakterna och det omgivande området noggrant innan du laddar enheten eller ansluter den till en dator. Se rengöringsanvisningarna i bilagan.

- **1** Anslut USB-kabeln till en USB-port på datorn.
- **2** Passa in laddarens stift mot kontakterna på enhetens baksida och anslut laddningsfästet  $\overline{0}$  ordentligt på enheten.

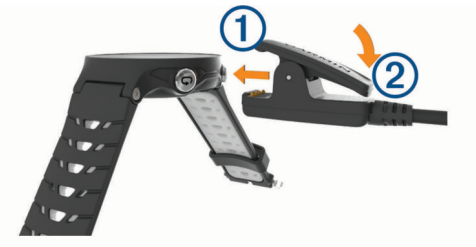

- **3** Ladda enheten helt.
- **4** Tryck på 2 för att ta bort laddaren.

## **Specifikationer**

#### **Forerunner – specifikationer**

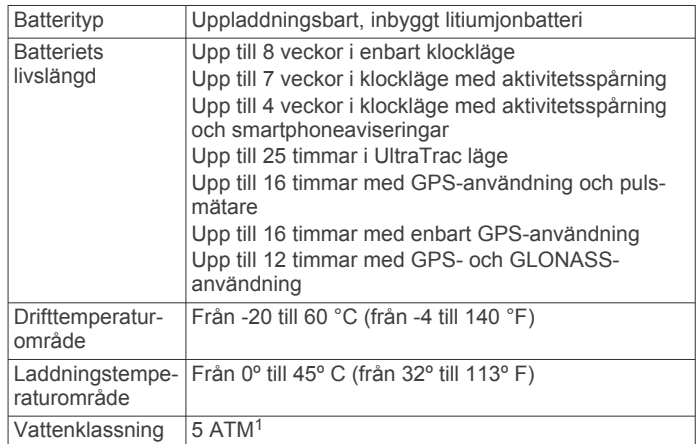

#### **HRM-Run – specifikationer**

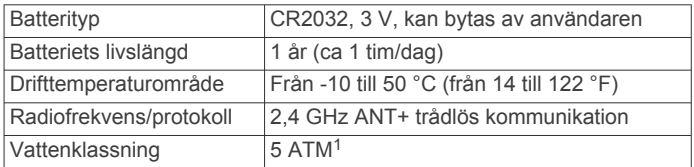

## **Skötsel av enheten**

#### *OBS!*

Undvik kraftiga stötar och ovarsam hantering eftersom det kan förkorta produktens livslängd.

Undvik att trycka på knapparna under vatten.

Använd inte vassa föremål när du tar bort batteriet.

Använd aldrig hårda eller vassa föremål på pekskärmen eftersom den då kan skadas.

Använd inte kemiska rengöringsmedel, lösningsmedel eller insektsmedel som kan skada plastkomponenter och ytor.

Skölj produkten noggrant med kranvatten efter att den utsatts för klor- eller salthaltigt vatten, solkräm, kosmetika, alkohol eller andra starka kemikalier. Om produkten utsätts för sådana substanser under en längre tid kan höljet skadas.

 $1$  Enheten klarar tryck som motsvarar ett djup på 50 m. Mer information finns på [www.garmin.com/waterrating.](http://www.garmin.com/waterrating)

#### <span id="page-17-0"></span>**Rengöra enheten**

#### *OBS!*

Även små mängder svett eller fukt kan göra att de elektriska kontakterna korroderar när de ansluts till en laddare. Korrosion kan förhindra laddning och dataöverföring.

- **1** Torka av enheten med en fuktad trasa med milt rengöringsmedel.
- **2** Torka enheten torr.

Låt enheten torka helt efter rengöring.

#### **Sköta om pulsmätaren**

#### *OBS!*

Svett och salt som fastnar i remmen kan minska pulsmätarens förmåga att rapportera korrekta data.

- Skölj av pulsmätaren efter varje användning.
- Tvätta pulsmätaren för hand efter var sjunde användning. Använd en liten mängd milt rengöringsmedel, till exempel diskmedel.

**Obs!** Om du använder för mycket rengöringsmedel kan pulsmätaren skadas.

- Tvätta inte pulsmätaren i tvättmaskin och lägg den inte i torktumlaren.
- Pulsmätaren ska hängas upp eller läggas plant när den ska torka.

#### **Utbytbara batterier**

#### **VARNING**

Använd inte vassa föremål när du tar ut batterier.

Håll batteriet utom räckhåll för barn.

Stoppa aldrig ett batteri i munnen. Vid förtäring ska du kontakta läkare eller giftinformationscentralen.

Utbytbara knappcellsbatterier kan innehålla perkloratmaterial. Särskild hantering kan gälla. Se

[www.dtsc.ca.gov.hazardouswaste/perchlorate](http://www.dtsc.ca.gov/hazardouswaste/perchlorate).

#### **OBSERVERA**

Kontakta din lokala återvinningscentral för korrekt återvinning av batterierna.

#### *Byta pulsmätarens batteri*

- **1** Ta bort skyddet ① från pulsmätarmodulen.
- **2** Använd en liten stjärnskruvmejsel (00) för att ta bort de fyra skruvarna på framsidan av modulen.
- **3** Ta bort locket och batteriet.

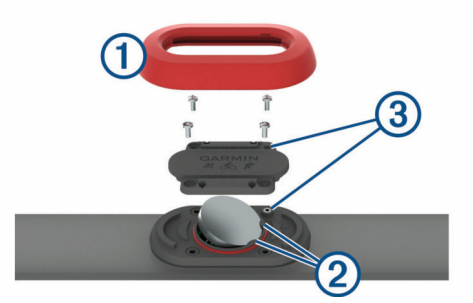

- **4** Vänta i 30 sekunder.
- **5** Sätt i det nya batteriet under de två plastflikarna 2 med plussidan vänd uppåt.

**Obs!** Se till att du inte skadar eller tappar bort Oringspackningen.

O-ringspackningen bör sitta runt ytterkanten av den upphöjda plastringen.

**6** Sätt tillbaka locket och de fyra skruvarna på framsidan.

Tänk på åt vilket håll framsidan sitter. Den upphöjda skruven ska passa i motsvarande upphöjda skruvhål på framsidan. **Obs!** Dra inte åt för hårt.

**7** Byt ut skyddet.

När du har bytt ut pulsmätarens batteri kan du behöva para ihop den med enheten igen.

# **Felsökning**

## **Support och uppdateringar**

Garmin Express ([www.garmin.com/express\)](http://www.garmin.com/express) ger enkel åtkomst till de här tjänsterna för Garmin enheter.

- Produktregistrering
- Produkthandböcker
- Programvaruuppdateringar
- Dataöverföringar till Garmin Connect

#### **Mer information**

- Gå till [www.garmin.com/intosports.](http://www.garmin.com/intosports)
- Gå till [www.garmin.com/learningcenter.](http://www.garmin.com/learningcenter)
- Gå till [http://buy.garmin.com,](http://buy.garmin.com) eller kontakta din Garmin återförsäljare för information om tillbehör och utbytesdelar.

#### **Söka satellitsignaler**

Det kan vara så att enheten behöver fri sikt mot himlen för att hämta satellitsignaler. Tid och datum ställs in automatiskt utifrån GPS-positionen.

- **1** Gå utomhus till en öppen plats.
- Enhetens framsida ska vara riktad mot himlen.
- **2** Vänta medan enheten hämtar satelliter.

Det kan ta 30–60 sekunder att söka satellitsignaler.

## **Förbättra GPS-satellitmottagningen**

- Synkronisera enheten ofta med ditt Garmin Connect konto:
	- Anslut enheten till datorn med hjälp av USB-kabeln och Garmin Express programmet.
	- Synkronisera enheten med Garmin Connect Mobile appen med hjälp av din Bluetooth aktiverade smartphone.
	- Anslut enheten till ditt Garmin Connect konto med hjälp av ett trådlöst Wi‑Fi nätverk.

När du är ansluten till ditt Garmin Connect konto hämtar enheten flera dagars satellitdata, vilket gör att den snabbt hittar satellitsignaler.

- Ta med enheten utomhus till en öppen plats, en bit från höga byggnader och träd.
- Stå stilla i några minuter.

#### **Återställa enheten**

Om enheten slutar att svara kan du behöva återställa den. **Obs!** Om du återställer enheten kan dina data eller inställningar raderas.

- 1 Håll  $\circlearrowleft$  intryckt i 15 sekunder. Enheten stängs av.
- **2** Håll ned  $\Diamond$  en sekund för att sätta på enheten.

## **Radera användardata**

Du kan återställa alla enhetens inställningar till fabriksinställningarna.

<span id="page-18-0"></span>**Obs!** Detta innebär att du tar bort all information som du har angett, men inte historiken.

- **1** Håll  $\langle \cdot \rangle$  intryckt och välj  $\odot$  för att stänga av enheten.
- **2** Håll  $\Box$  och  $\Diamond$  nedtryckta samtidigt för att sätta på enheten.
- **3** Välj $\oslash$ .

## **Återställa alla standardinställningar**

**Obs!** Åtgärden tar bort all information du har angett samt aktivitetshistorik.

Du kan återställa alla inställningar till fabriksvärdena.

Välj > **Inställningar** > **System** > **Återställ**  standardinställningar >  $\odot$ .

## **Visa enhetsinformation**

Du kan visa enhets-ID, programversion, information om regler och licensavtal.

Välj > **Inställningar** > **System** > **Om**.

#### **Uppdatera programvaran**

Innan du kan uppdatera enhetens programvara måste du ha ett Garmin Connect konto och du måste hämta Garmin Express appen.

**1** Anslut enheten till datorn med USB-kabeln.

När den nya programvaran finns tillgänglig skickar Garmin Express den till din enhet.

- **2** Följ instruktionerna på skärmen.
- **3** Koppla inte bort enheten från datorn under uppdateringsprocessen.

**Obs!** Om du redan har använt Garmin Express för att ställa in din enhet med Wi‑Fi anslutning kan Garmin Connect automatiskt hämta tillgängliga programuppdateringar till enheten när den ansluts via Wi‑Fi.

#### **Maximera batteritiden**

- Korta ned bakgrundsbelysningens tidsgräns (*[Inställningar för](#page-16-0) [bakgrundsbelysning](#page-16-0)*, sidan 13).
- Korta ned tidsgränsen till klockläge (*[Tidsgränsinställningar för](#page-15-0) [energisparläge](#page-15-0)*, sidan 12).
- Stäng av aktivitetsspårning (*[Aktivitetsspårning](#page-4-0)*, sidan 1).
- Välj inspelningsintervallet **Smart** (*[Inställningar för](#page-16-0) [dataregistrering](#page-16-0)*, sidan 13).
- Stäng av GLONASS (*[Ändra GPS-inställningarna](#page-15-0)*, sidan 12).
- Stäng av den trådlösa Bluetooth funktionen (*[Stänga av](#page-8-0) [Bluetooth teknik](#page-8-0)*, sidan 5).
- Stäng av den trådlösa Wi‑Fi funktionen (*[Stänga av trådlös](#page-8-0)  Wi*‑*Fi teknik*[, sidan 5](#page-8-0)).

#### **Låsa pekskärmen och knapparna**

Lås pekskärmen och knapparna för att förhindra oavsiktliga tryckningar på skärmen eller knapparna.

- **1** Välj den sida du vill se medan enheten är låst.
- **2** Håll ned för att låsa enheten.
- **3** Håll ned  $\bigwedge$  för att låsa upp enheten.

## **Min dagliga stegräkning visas inte**

Den dagliga stegräkningen återställs varje natt vid midnatt.

Om streck visas istället för din stegräkning ska du ge enheten tid att hämta satellitsignaler och ställa in tiden automatiskt.

## **Tips för oregelbundna pulsdata**

Om pulsdata är oregelbundna eller inte visas kan du testa följande tips.

- Återfukta elektroderna och kontaktplattorna (om sådana finns).
- Dra åt remmen runt bröstet.
- Värm upp i 5 till 10 minuter.
- Följ skötselråden i (*[Sköta om pulsmätaren](#page-17-0)*, sidan 14).
- Använd en bomullströja eller fukta noggrant båda sidorna av remmen.

Syntettyger som gnids eller slår mot pulsmätaren kan skapa statisk elektricitet som stör pulssignalerna.

• Flytta dig bort från källor som kan störa pulsmätaren. Exempel på störningskällor kan vara starka elektromagnetiska fält, vissa trådlösa 2,4 GHz-sensorer, högspänningsledningar, elmotorer, mikrovågsugnar, trådlösa 2,4 GHz-telefoner och trådlösa LAN-åtkomstpunkter.

# **Bilaga**

#### **Datafält**

Vissa datafält kräver ANT+ tillbehör för att visa data.

**%HRR**: Procentandelen av pulsreserv (maxpuls minus vilopuls).

**Distans**: Tillryggalagd sträcka för aktuellt spår eller aktivitet.

- **Fart**: Den aktuella fart du färdas med.
- **Genomsnittlig varvtid**: Medelvarvtiden för den aktuella aktiviteten.
- **Höjd**: Höjden över eller under havsnivå för din aktuella plats.
- **Kadens**: Cykling. Vevarmens varvtal. Enheten måste vara ansluten till ett kadenstillbehör för att de här data ska visas.
- **Kadens**: Löpning. Steg per minut (höger och vänster).
- **Kalorier**: Mängden totala kalorier som förbränts.
- **Klocka**: Tid på dagen baserat på din aktuella plats och tidsinställningar (format, tidszon och sommartid).
- **Kont.bal. varv**: Den genomsnittliga balansen för markkontakttiden för det aktuella varvet.
- **Kvot vertikal rörelse/steglängd**: Förhållandet mellan vertikal rörelse och steglängd.
- **Kvot vertikal rörelse/steglängd, varv**: Genomsnittligt förhållande mellan vertikal rörelse och steglängd för det aktuella varvet.
- **Markkontakttid**: Den tid i varje steg som du befinner dig på marken när du springer, mätt i millisekunder. Markkontakttid beräknas inte när du går.
- **Markkontakttid, höger/vänster-balans**: Vänster/höger balans för markkontakttid när du springer.
- **Markkontakttid för varv**: Medeltiden för markkontakt för det aktuella varvet.

**Maxfart**: Toppfarten för den aktuella aktiviteten.

- **Medel %HRR**: Medelprocentandelen av pulsreserven (maxpuls minus vilopuls) för den aktuella aktiviteten.
- **Medel Fart**: Medelfarten för den aktuella aktiviteten.
- **Medelkadens**: Cykling. Den genomsnittliga kadensen för den aktuella aktiviteten.
- **Medelkadens**: Löpning. Den genomsnittliga kadensen för den aktuella aktiviteten.
- **Medelkvot vertikal rörelse/steglängd**: Genomsnittligt förhållande mellan vertikal rörelse och steglängd för den aktuella sessionen.
- **Medelmarkkontakt, balans**: Den genomsnittliga balansen för markkontakttiden för den aktuella sessionen.
- **Medel puls**: Den genomsnittliga pulsen för den aktuella aktiviteten.
- <span id="page-19-0"></span>**Medelpuls %Max.**: Medelprocentandelen av maxpulsen för den aktuella aktiviteten.
- **Medelsteglängd**: Genomsnittlig steglängd för den aktuella sessionen.
- **Medelsteglängd för aktuellt varv**: Genomsnittlig steglängd för det aktuella varvet.
- **Medeltempo**: Medeltempot för den aktuella aktiviteten.
- **Medeltid för markkontakt**: Medeltiden för markkontakt under den pågående aktiviteten.
- **Medelvärde för vertikal rörelse**: Medelvärdet för vertikal rörelse för den pågående aktiviteten.
- **Prestationsförhållande**: Prestationsförhållandepoängen är en realtidsbedömning av din förmåga att prestera.
- **Puls**: Hjärtslagen per minut (bpm). Din enhet måste vara ansluten till en kompatibel pulsmätare.
- **Puls %Max.**: Procentandelen av maxpuls.
- Pulszon: Det aktuella intervallet för pulsen (1 till 5). Standardzonerna är baserade på din användarprofil och maximala puls (220 minus din ålder).
- **Riktning**: Den riktning som du rör dig i.
- **Sen. varvtempo**: Medeltempot för det senast slutförda varvet.
- **Senaste dygnets högsta**: Maxtemperatur registrerad under de senaste 24 timmarna.
- **Senaste dygnets lägsta**: Lägsta temperatur registrerad under de senaste 24 timmarna.
- **Senaste varvdistans**: Tillryggalagd sträcka för senast slutförda varv.
- **Senaste varvets kadens**: Cykling. Medelkadensen för det senast slutförda varvet.
- **Senaste varvets kadens**: Löpning. Medelkadensen för det senast slutförda varvet.
- **Senaste varv fart**: Medelfarten för det senast slutförda varvet.
- **Senast varv tid**: Stopptiden för det senast slutförda varvet.
- **Solnedgång**: Tiden för solnedgång baserat på din GPSposition.
- **Soluppgång**: Tiden för soluppgång baserat på din GPSposition.
- **Steglängd**: Längden på ditt steg från ett nedtramp till nästa, mätt i meter.
- **Temperatur**: Lufttemperaturen. Din kroppstemperatur påverkar temperaturmätaren.
- **Tempo**: Aktuellt tempo.
- **Tid i zon**: Förfluten tid i varje puls- eller kraftzon.
- **Tidur**: Stopptiden för den aktuella aktiviteten.
- **Total tid**: Den totala inspelade tiden. Om du, t.ex. startar tiduret och löper i 10 minuter, stoppar tiduret i 5 minuter och sedan startar tiduret igen och löper i 20 minuter, är den förflutna tiden 35 minuter.
- **Träningseffekt**: Aktuell påverkan (1,0 till 5,0) på din kondition.
- **Varv**: Antalet varv som slutförts för den aktuella aktiviteten.
- **Varv %HRR**: Medelprocentandelen av pulsreserven (maxpuls minus vilopuls) för det aktuella varvet.
- **Varv distans**: Tillryggalagd sträcka för aktuellt varv.
- **Varv fart**: Medelfarten för det aktuella varvet.
- **Varvkadens**: Cykling. Den genomsnittliga kadensen för det aktuella varvet.

# **Standardklassificeringar för VO2-maxvärde**

De här tabellerna innehåller standardiserade klassificeringar för VO2-maxvärden efter ålder och kön.

- **Varvkadens**: Löpning. Den genomsnittliga kadensen för det aktuella varvet.
- **Varv puls**: Den genomsnittliga pulsen för det aktuella varvet.
- **Varvpuls %Max.**: Medelprocentandelen av maxpulsen för det aktuella varvet.
- **Varvtempo**: Medeltempot för det aktuella varvet.
- **Varv tid**: Stopptiden för det aktuella varvet.
- **Vertikal rörelse**: Mängden studs under löpningen. Din överkropps vertikala rörelse, mätt i centimeter för varje steg.
- **Vertikal rörelse för varv**: Medelvärdet för vertikal rörelse för det aktuella varvet.

# **Programlicensavtal**

GENOM ATT ANVÄNDA ENHETEN GÅR DU MED PÅ ATT VARA BUNDEN AV VILLKOREN I FÖLJANDE PROGRAMVARULICENSAVTAL. DU BÖR LÄSA IGENOM DET HÄR AVTALET NOGGRANT.

Garmin Ltd. och dess dotterbolag ("Garmin") ger dig en begränsad licens för användning av den programvara som är inbäddad i enheten ("Programvaran") i binär körbar form för normal drift av produkten. Titeln, äganderätten och de immateriella rättigheterna i och för Programvaran tillhör Garmin och/eller dess tredjepartsleverantörer.

Du accepterar att Programvaran tillhör Garmin och/eller dess tredjepartsleverantörer och är skyddad enligt de upphovsrättslagar som gäller i USA samt enligt internationella upphovsrättsöverenskommelser. Du bekräftar vidare att strukturen på, organisationen av och koden för Programvaran, som inte källkoden tillhandahålls för, är värdefulla företagshemligheter som tillhör Garmin och/eller dess tredjepartsleverantörer och att källkoden för Programvaran är en värdefull affärshemlighet som tillhör Garmin och/eller dess tredjepartsleverantörer. Du intygar att du inte kommer att dekompilera, demontera, ändra eller bakåtkompilera Programvaran eller någon del av den eller på något annat sätt göra om Programvaran eller någon del av den till läsbar form eller skapa något arbete som bygger på Programvaran. Du intygar också att du inte kommer att exportera eller återexportera Programvaran till något land i strid med de exportkontrollagar som gäller i USA eller de exportkontrollagar som gäller i något annat tillämpligt land.

# **Beräkning av pulszon**

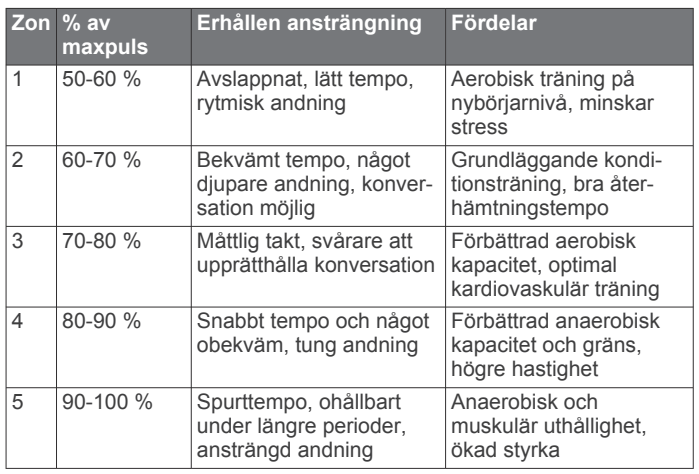

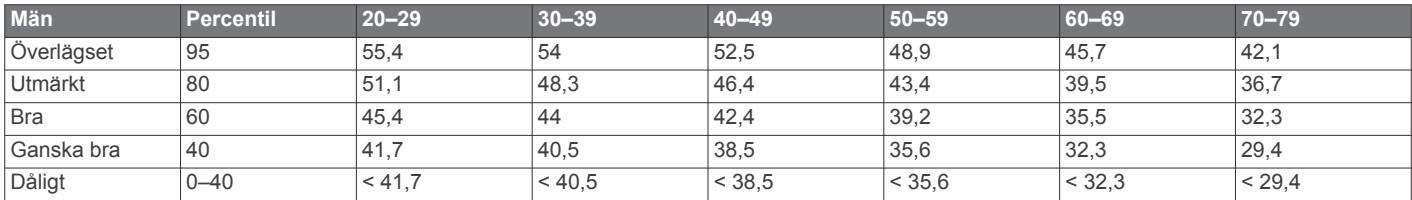

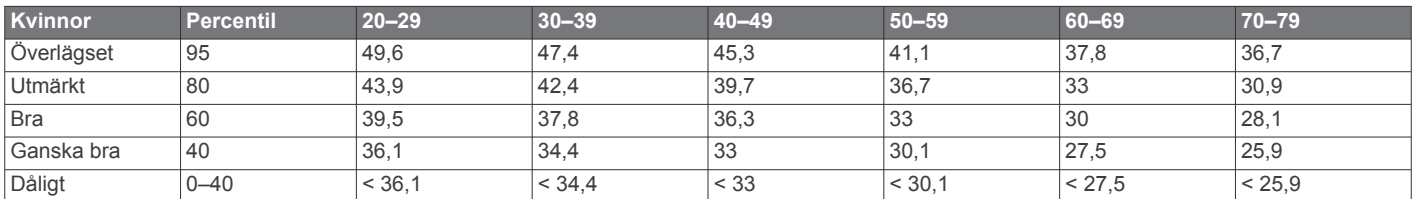

Data återgivna med tillstånd från The Cooper Institute. Mer information finns på [www.CooperInstitute.org](http://www.CooperInstitute.org).

# **Index**

<span id="page-21-0"></span>**A** aktivitetsspårning **[1](#page-4-0), [2](#page-5-0), [12](#page-15-0)** alarm **[13](#page-16-0)** anpassa enheten **[11](#page-14-0)** ANT+ sensorer **[7](#page-10-0)** para ihop **[7](#page-10-0)** användardata, ta bort **[6](#page-9-0)** användarprofil **[10](#page-13-0)** appar **[4,](#page-7-0) [5](#page-8-0)** smartphone **[4](#page-7-0)** Auto Lap **[12](#page-15-0)** Auto Pause **[12](#page-15-0)** Auto Scroll **[12](#page-15-0)** aviseringar **[4](#page-7-0)**

#### **B**

bakgrundsbelysning **[1,](#page-4-0) [13](#page-16-0)** batteri byta **[14](#page-17-0)** ladda **[13](#page-16-0)** maximera **[5,](#page-8-0) [12,](#page-15-0) [15](#page-18-0)** Bluetooth teknik **[1](#page-4-0), [4](#page-7-0), [5](#page-8-0)**

# **C**

Connect IQ **[5](#page-8-0)**

byta batteri **[14](#page-17-0)**

#### **D**

data lagra **[6](#page-9-0)** registrering **[13](#page-16-0)** överföra **[6](#page-9-0)** datafält **[1,](#page-4-0) [5,](#page-8-0) [11,](#page-14-0) [15](#page-18-0)** distans, varningar **[11](#page-14-0)**

#### **E**

enhets-ID **[15](#page-18-0)**

## **F**

fart **[13](#page-16-0)** felsökning **[8](#page-11-0), [14,](#page-17-0) [15](#page-18-0)** fotenhet **[10](#page-13-0)** förväntad sluttid **[9](#page-12-0)**

#### **G**

Garmin Connect [2,](#page-5-0) [4](#page-7-0)-[6](#page-9-0) Garmin Connect Mobile **[4](#page-7-0)** Garmin Express **[5](#page-8-0)** registrera enheten **[14](#page-17-0)** uppdatera programvaran **[14](#page-17-0)** GLONASS **[12](#page-15-0)** GPS **[1](#page-4-0), [2](#page-5-0), [12](#page-15-0)** signal **[14](#page-17-0)** gångintervaller **[11](#page-14-0)**

#### **H**

historik **[4](#page-7-0) – [6,](#page-9-0) [13](#page-16-0)** skicka till datorn **[6](#page-9-0)** ta bort **[6](#page-9-0)** höjd **[6](#page-9-0)**

#### **I**

ikoner **[1](#page-4-0)** inomhusträning **[2](#page-5-0), [10](#page-13-0)** inställningar **[11](#page-14-0) [–15](#page-18-0)** enhet **[12,](#page-15-0) [13](#page-16-0)** intervaller, träningspass **[2,](#page-5-0) [3](#page-6-0)**

#### **K**

kadens **[7](#page-10-0), [11](#page-14-0)** kalender **[2](#page-5-0)** kalori, varningar **[11](#page-14-0)** kartor **[7](#page-10-0)** uppdatera **[14](#page-17-0)** klocka **[1](#page-4-0), [12](#page-15-0), [13](#page-16-0)** klockläge **[12](#page-15-0), [15](#page-18-0)** knappar **[1](#page-4-0), [13](#page-16-0)** låsa **[15](#page-18-0)** koordinater **[6](#page-9-0)**

kvot vertikal rörelse/steglängd **[7](#page-10-0)**

## **L**

ladda **[13](#page-16-0)** ljud **[11](#page-14-0), [13](#page-16-0)** låsa knappar **[15](#page-18-0)** skärm **[15](#page-18-0)** löpdynamik **[7,](#page-10-0) [8](#page-11-0)**

#### **M**

markkontakttid **[7](#page-10-0), [8](#page-11-0)** meny **[1](#page-4-0)** metronom **[11](#page-14-0)** mjölksyratröskel **[9,](#page-12-0) [10](#page-13-0)** mål **[3](#page-6-0)** måttenheter **[13](#page-16-0)**

## **N**

navigation **[7](#page-10-0)** avbryta **[7](#page-10-0)**

#### **P**

para ihop, smartphone **[4](#page-7-0)** para ihop ANT+ sensorer **[7](#page-10-0)** pekskärm **[1,](#page-4-0) [15](#page-18-0)** personliga rekord **[3](#page-6-0)** ta bort **[3](#page-6-0)** platser **[6](#page-9-0), [7](#page-10-0)** redigera **[6](#page-9-0)** ta bort **[6](#page-9-0)** prestationsförhållande **[10](#page-13-0)** produktregistrering **[14](#page-17-0)** profiler **[11](#page-14-0)** aktivitet **[1](#page-4-0)** användare **[10](#page-13-0)** programlicensavtal **[16](#page-19-0)** programvara licens **[15](#page-18-0)** uppdatera **[14,](#page-17-0) [15](#page-18-0)** version **[15](#page-18-0)** puls **[1,](#page-4-0) [11](#page-14-0)** mätare **[8](#page-11-0), [9](#page-12-0), [14](#page-17-0), [15](#page-18-0)** zoner **[6](#page-9-0), [8](#page-11-0), [16](#page-19-0)**

## **R**

registrera enheten **[14](#page-17-0)** rengöra enheten **[13](#page-16-0), [14](#page-17-0)**

#### **S**

satellitsignaler **[14](#page-17-0)** skärm **[13](#page-16-0)** låsa **[15](#page-18-0)** smartphone [4](#page-7-0),[5](#page-8-0) appar **[4](#page-7-0)** para ihop **[4](#page-7-0)** spara aktiviteter **[1](#page-4-0)** specifikationer **[13](#page-16-0)** språk **[12](#page-15-0)** steglängd **[7](#page-10-0)** systeminställningar **[12](#page-15-0)** sömnläge **[2](#page-5-0)**

## **T**

ta bort alla användardata **[6,](#page-9-0) [14](#page-17-0)** historik **[6](#page-9-0)** personliga rekord **[3](#page-6-0)** tempo **[11,](#page-14-0) [13](#page-16-0)** tid **[13](#page-16-0)** inställningar **[12](#page-15-0)** varningar **[11](#page-14-0)** tidszoner **[12](#page-15-0)** tidur **[1,](#page-4-0) [5](#page-8-0)** tillbehör **[7](#page-10-0), [14](#page-17-0)** timer **[1](#page-4-0)** träning **[1](#page-4-0) – [4,](#page-7-0) [11](#page-14-0)** program **[2](#page-5-0)** träningsbelastning **[10](#page-13-0)** träningspass **[2,](#page-5-0) [3](#page-6-0)** läsa in **[2](#page-5-0)**

tävling **[3](#page-6-0)**

#### **U**

UltraTrac **[12](#page-15-0)** uppdateringar, programvara **[15](#page-18-0)** urtavlor **[5](#page-8-0)** USB **[15](#page-18-0)** koppla bort **[6](#page-9-0)**

#### **V**

varningar **[11,](#page-14-0) [12](#page-15-0)** varv **[1](#page-4-0)** vertikal rörelse **[7](#page-10-0)** vibration **[13](#page-16-0)** VIRB fjärrkontroll **[4](#page-7-0)** Virtual Partner **[3](#page-6-0)** VO2-max **[3,](#page-6-0) [9,](#page-12-0) [16](#page-19-0)** väder **[4](#page-7-0)**

## **W**

Wi ‑Fi **[15](#page-18-0)** ansluta **[5](#page-8-0)** widgetar **[1](#page-4-0), [4](#page-7-0), [5](#page-8-0)**

## **Z**

zoner puls **[8](#page-11-0)** tid **[12](#page-15-0)**

## **Å**

återhämtning **[9](#page-12-0)** återställa enheten **[14](#page-17-0)**

## **Ö**

överföra data **[5](#page-8-0)**

# support.garmin.com

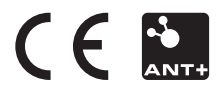